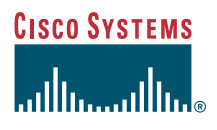

#### Benutzerhandbuch

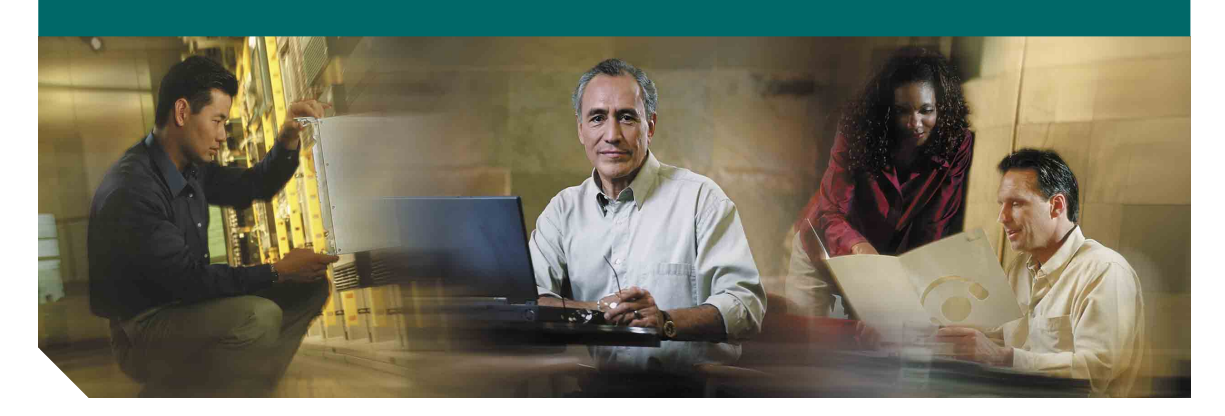

### **Cisco IP-Telefon 7911G für Cisco CallManager 4.1(3)**

#### **Hauptsitz**

Cisco Systems Inc. 170 West Tasman Drive San Jose, CA 95134-1706 USA <http://www.cisco.com> Tel.: +1 408 526-4000 +1 800 553-NETS (6387) Fax: +1 408 526-4100

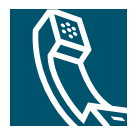

OL-8994-01

### <span id="page-2-1"></span>**Allgemeine Aufgaben**

<span id="page-2-2"></span>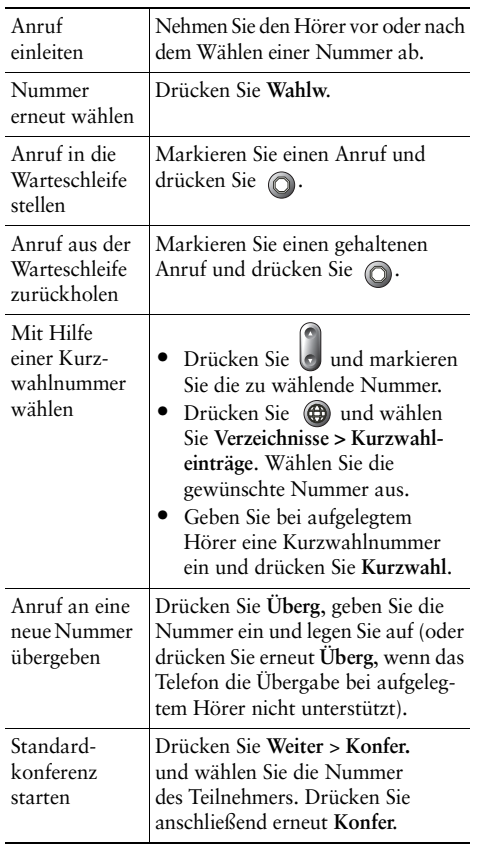

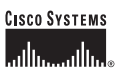

Cisco, Cisco IOS, Cisco Systems und das Cisco Systems-Logo sind eingetragene Marken von Cisco Systems Inc. und/oder von Partnerunternehmen in den USA und bestimmten anderen Ländern. Alle anderen in diesem Dokument oder auf der Website erwähnten Markennamen, Namen oder Marken sind Eigentum der jeweiligen Inhaber. Die Verwendung des Wortes "Partner" impliziert keine partnerschaftliche Beziehung zwischen Cisco und einem anderen Unternehmen. (0501R)

© 2005 Cisco Systems Inc. Alle Rechte vorbehalten.

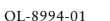

### **CISCO SYSTEMS** ومنااست بالسا

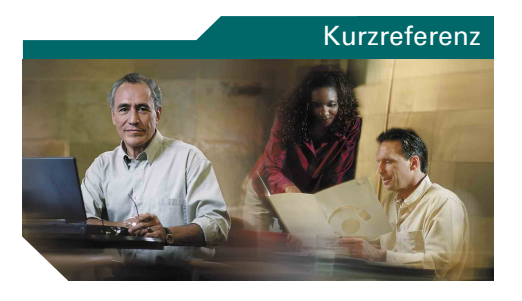

### **Cisco IP-Telefon 7911G für Cisco CallManager 4.1(3)**

[SoftKey-Definitionen](#page-2-0)

[Symbole auf dem Telefondisplay](#page-3-0)

[Tastensymbole](#page-3-1)

[Anrufprotokolle und Verzeichnisse](#page-3-2)

[Allgemeine Aufgaben](#page-2-1)

### <span id="page-2-0"></span>**SoftKey-Definitionen**

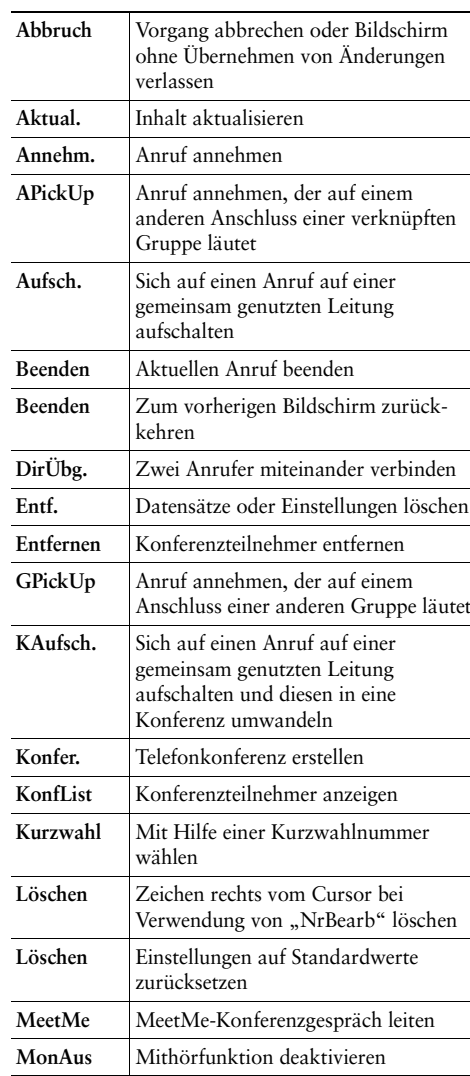

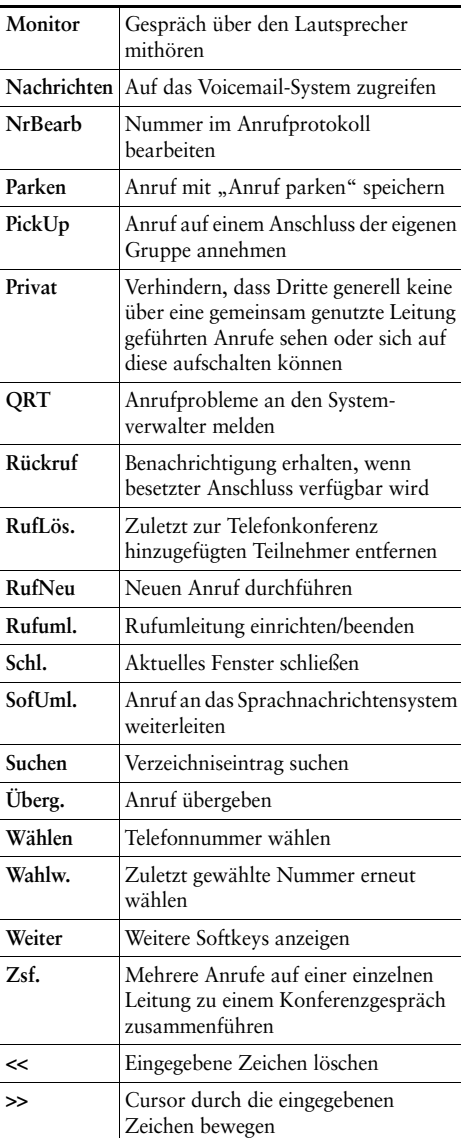

### <span id="page-3-0"></span>**Symbole auf dem Telefondisplay**

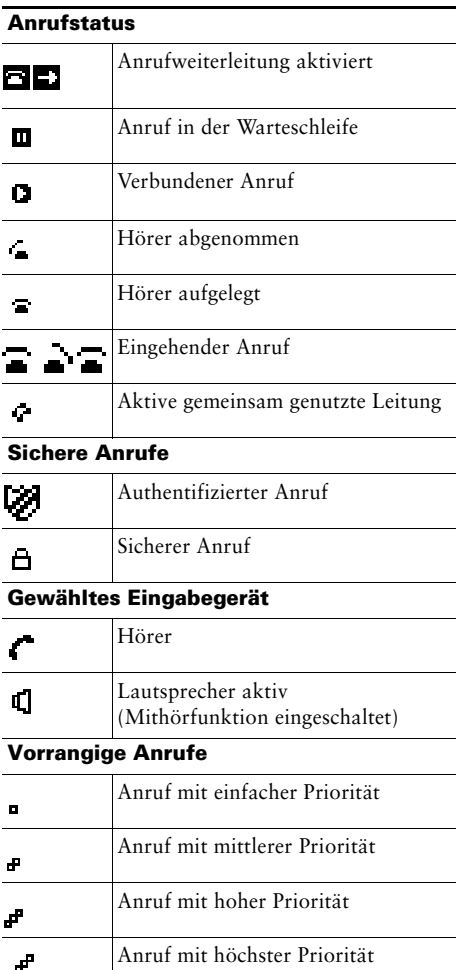

#### **Andere Funktionen**

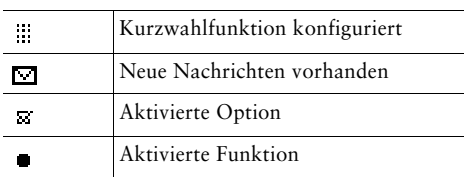

### <span id="page-3-1"></span>**Tastensymbole**

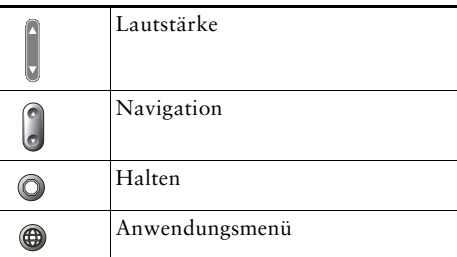

### <span id="page-3-2"></span>**Anrufprotokolle und Verzeichnisse**

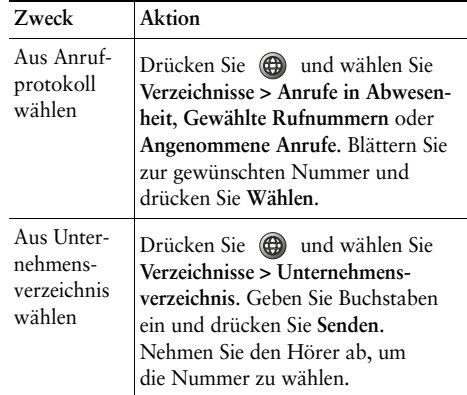

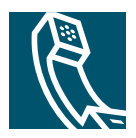

# **Inhalt**

#### **[Erste Schritte](#page-8-0) 1**

[Informationen zur Verwendung des Handbuchs](#page-8-1) **1** [Zusätzliche Informationen](#page-9-0) **2** [Weitere Informationen zur Anpassung des Telefons über das Netzwerk](#page-9-1) **2** [Informationen zu Sicherheit und Leistung](#page-10-0) **3** [Externes Netzteil verwenden](#page-11-0) **4** [Externe Komponenten verwenden](#page-12-0) **5** [Zugriffshilfe](#page-12-1) **5**

#### **[Telefon anschließen](#page-13-0) 6**

#### **[Überblick über das Telefon](#page-16-0) 9**

[Tasten und Hardware](#page-16-1) **9** [Anwendungsmenüs](#page-18-0) **11** [Leitungen und Anrufe](#page-18-1) **11** [Anruf- und Leitungssymbole](#page-19-0) **12** [Verfügbarkeit von Funktionen](#page-19-1) **12**

#### **[Grundlegende Anrufverarbeitungsfunktionen](#page-20-0) 13**

[Anrufe einleiten – Grundlegende Optionen](#page-20-1) **13** [Anrufe einleiten – Zusätzliche Optionen](#page-21-0) **14** [Anrufe annehmen](#page-23-0) **16** [Anrufe beenden](#page-23-1) **16** [Halten und Heranholen verwenden](#page-24-0) **17** [Zwischen mehreren Anrufen wechseln](#page-24-1) **17** [Mehrere Anrufe anzeigen](#page-25-0) **18** [Anrufe übergeben](#page-25-1) **18** [Alle Anrufe an eine andere Nummer umleiten](#page-26-0) **19** [Konferenzgespräche durchführen](#page-28-0) **21** [Konferenzgesprächstypen](#page-28-1) **21** [Standardkonferenz starten und an dieser teilnehmen](#page-29-0) **22** [MeetMe-Konferenzen einleiten und an diesen teilnehmen](#page-31-0) **24**

#### **[Erweiterte Anrufverarbeitungsfunktionen](#page-32-0) 25**

[Kurzwahl](#page-32-1) **25** [Umgeleitete Anrufe auf Ihrem Telefon annehmen](#page-33-0) **26** [Gemeinsam genutzte Leitung verwenden](#page-34-0) **27** [Gemeinsam genutzte Leitungen](#page-34-1) **27** [Sich auf Anrufe auf einer gemeinsam genutzten Leitung aufschalten](#page-35-0) **28** [Verhindern, dass Dritte einen über eine gemeinsam genutzte Leitung](#page-36-0)  [geführten Anruf sehen oder sich auf diesen aufschalten können](#page-36-0) **29** [Geparkte Anrufe speichern und abrufen](#page-37-0) **30** [Sichere Anrufe ausführen und empfangen](#page-37-1) **30** [Verdächtige Anrufe zurückverfolgen](#page-38-0) **31** [Wichtige Anrufe priorisieren](#page-39-0) **32** [Die Cisco-Anschlussmobilität verwenden](#page-40-0) **33**

#### **[Hörer, Headset und Lautsprecher verwenden](#page-41-0) 34**

[Headset erwerben](#page-42-0) **35** [Funktion zum automatischen Annehmen verwenden](#page-42-1) **35**

#### **[Telefoneinstellungen verwenden](#page-43-0) 36**

[Ruftöne und die Nachrichtenanzeige anpassen](#page-43-1) **36** [Telefondisplay anpassen](#page-44-0) **37**

#### **[Anrufprotokolle und Verzeichnisse verwenden](#page-45-0) 38**

[Anrufprotokolle verwenden](#page-45-1) **38** [Über ein Verzeichnis wählen](#page-46-0) **39** [Unternehmensverzeichnis auf dem Telefon verwenden](#page-47-0) **40**

#### **[Auf Sprachnachrichten zugreifen](#page-48-0) 41**

#### **[Anpassen des Cisco IP-Telefons im Web](#page-49-0) 42**

[Bei den Webseiten für Benutzeroptionen anmelden](#page-49-1) **42** [Telefondienste abonnieren](#page-50-0) **43**

#### **[Zusätzliche Konfigurationsoptionen](#page-51-0) 44**

#### **[Fehlerbehebung beim Telefon](#page-53-0) 46**

[Telefonverwaltungsdaten abrufen](#page-54-0) **47** [Quality Reporting Tool verwenden](#page-54-1) **47**

**[Index](#page-56-0) 49**

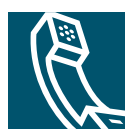

# <span id="page-8-0"></span>**Erste Schritte**

Dieses Kapitel enthält grundlegende Informationen zur Inbetriebnahme des Cisco IP-Telefons.

# <span id="page-8-1"></span>**Informationen zur Verwendung des Handbuchs**

Dieses Handbuch bietet Ihnen einen Überblick über die Funktionen Ihres Telefons. Sie können es entweder vollständig durchlesen, um sich umfassende Kenntnisse zu den Telefonfunktionen anzueignen oder mit Hilfe der folgenden Tabelle direkt zu den am häufigsten benötigten Abschnitten springen.

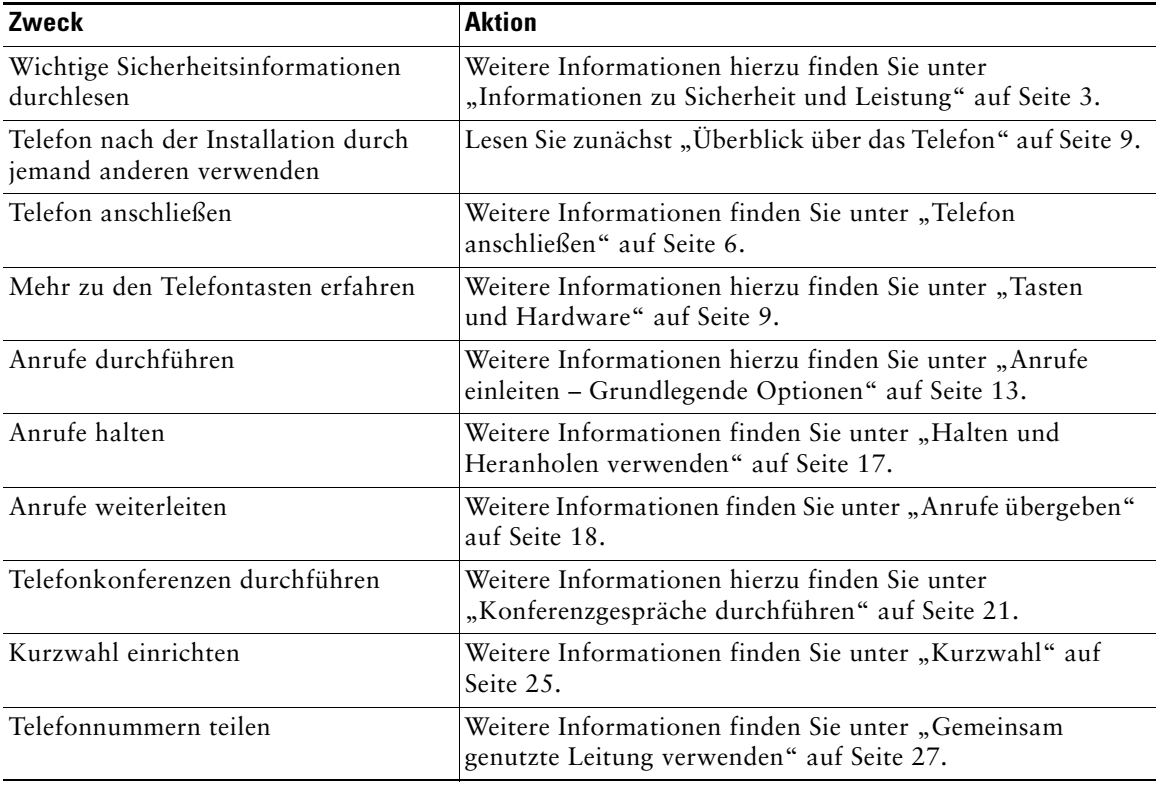

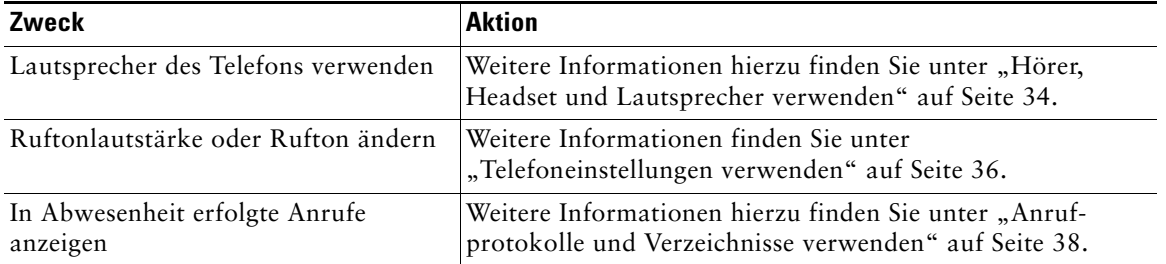

# <span id="page-9-0"></span>**Zusätzliche Informationen**

<span id="page-9-2"></span>Sie können im Internet unter folgender URL auf die aktuellste Cisco-Dokumentation zugreifen:

<http://www.cisco.com/univercd/home/home.htm>

Sie können unter folgender URL auf die Cisco-Website zugreifen:

[http://www.cisco.com/](http://www.cisco.com)

Unter folgender URL können Sie auf internationale Cisco-Websites zugreifen:

[http://www.cisco.com/public/countries\\_languages.shtml](http://www.cisco.com/public/countries_languages.shtml)

### <span id="page-9-1"></span>**Weitere Informationen zur Anpassung des Telefons über das Netzwerk**

Ihr Cisco IP-Telefon ist ein Netzwerkgerät, das bestimmte Informationen mit anderen Netzwerkgeräten innerhalb Ihres Unternehmens einschließlich Ihres Computers austauschen kann. Mit Hilfe der Cisco CallManager-Webseiten für Benutzeroptionen können Sie von Ihrem Computer aus Telefondienste einrichten und anpassen sowie Telefonfunktionen und -einstellungen verwalten. Dieses Handbuch gibt einen kurzen Überblick über diese Funktionen. Umfassende Anweisungen finden Sie im Handbuch *Anpassen des Cisco IP-Telefons im Web* unter folgender URL:

[http://www.cisco.com/univercd/cc/td/doc/product/voice/c\\_ipphon/index.htm](http://www.cisco.com/univercd/cc/td/doc/product/voice/c_ipphon/index.htm)

# <span id="page-10-1"></span><span id="page-10-0"></span>**Informationen zu Sicherheit und Leistung**

Lesen Sie die folgenden Sicherheitshinweise, bevor Sie das Cisco IP-Telefon installieren oder verwenden:

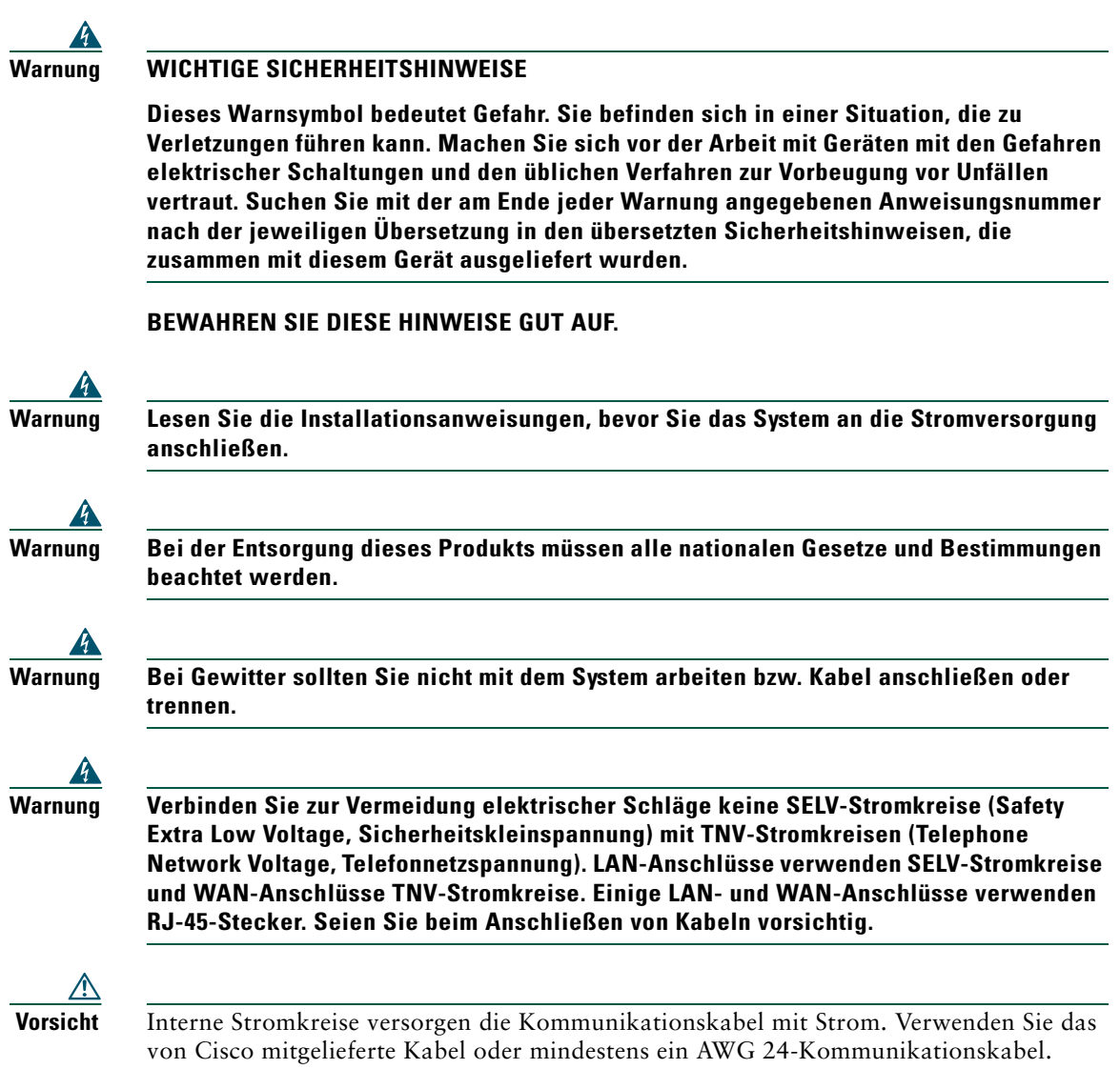

### <span id="page-11-1"></span><span id="page-11-0"></span>**Externes Netzteil verwenden**

Die folgenden Warnhinweise gelten, wenn Sie das externe Netzteil des Cisco IP-Telefons verwenden:

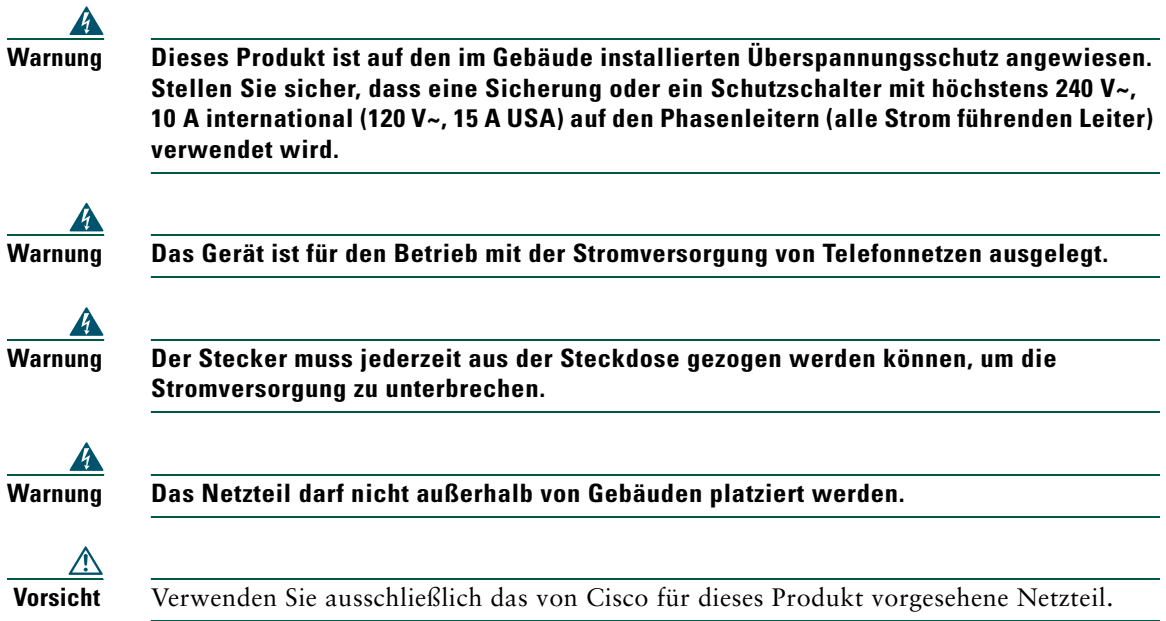

#### **Stromausfall**

Die Verfügbarkeit des Notrufs auf Ihrem Telefon ist nur dann gewährleistet, wenn das Telefon mit Strom versorgt ist. Im Falle eines Stromausfalls können Notrufnummern erst nach Wiederherstellung der Stromzufuhr erneut gewählt werden. Bei einer Unterbrechung der Stromversorgung oder bei einem Stromausfall müssen Sie das Gerät möglicherweise zurücksetzen oder neu konfigurieren, um Notrufnummern wählen zu können.

### <span id="page-12-2"></span><span id="page-12-0"></span>**Externe Komponenten verwenden**

Die folgenden Informationen beziehen sich auf die Verwendung des Cisco IP-Telefons mit externen Komponenten.

Cisco empfiehlt, ausschließlich qualitativ hochwertige externe Komponenten (z. B. Headsets) zu verwenden, die gegen unerwünschte Hochfrequenz- (HF) und Niederfrequenzsignale (NF) abgeschirmt sind.

Abhängig von der Qualität dieser Komponenten und je nachdem, wie groß deren Abstand zu anderen Geräten wie Mobiltelefonen oder Funkgeräten ist, kann es trotzdem zu einem geringen Rauschen kommen. In diesen Fällen empfiehlt Cisco folgende Maßnahmen:

- **•** Vergrößern Sie den Abstand zwischen der externen Komponente und der HF- oder NF-Signalquelle.
- **•** Verlegen Sie die Anschlusskabel der externen Komponente in einem möglichst großen Abstand zur HF- oder NF-Signalquelle.
- **•** Verwenden Sie für die externe Komponente abgeschirmte Kabel oder Kabel mit hochwertiger Abschirmung und hochwertigeren Anschlusssteckern.
- **•** Kürzen Sie das Anschlusskabel der externen Komponente.
- **•** Beschichten Sie die Kabel der externen Komponente mit Ferrit oder ähnlichen entstörenden Materialien.

Cisco kann keine Garantie in Bezug auf die Leistung des Systems übernehmen, da das Unternehmen keinerlei Einfluss auf die Qualität der verwendeten externen Gerätekomponenten, Kabel und Stecker hat. Das System arbeitet mit angemessener Leistung, wenn geeignete Komponenten mit Hilfe qualitativ hochwertiger Kabel und Stecker angeschlossen werden.

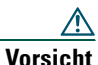

**Vorsicht** Verwenden Sie in EU-Ländern ausschließlich Headsets, die der EU-Richtlinie 89/336/EWG voll entsprechen.

# <span id="page-12-1"></span>**Zugriffshilfe**

Eine Liste behindertengerechter Zubehörteile kann auf Anforderung zur Verfügung gestellt werden.

# <span id="page-13-1"></span><span id="page-13-0"></span>**Telefon anschließen**

In den meisten Fällen werden neue Cisco IP-Telefone durch den Systemverwalter an das IP-Telefonnetzwerk des Unternehmens angeschlossen. Wenn das nicht möglich ist, können Sie Ihr Telefon auch selbst anschließen. Nehmen Sie dazu die folgende Abbildung und Tabelle zu Hilfe.

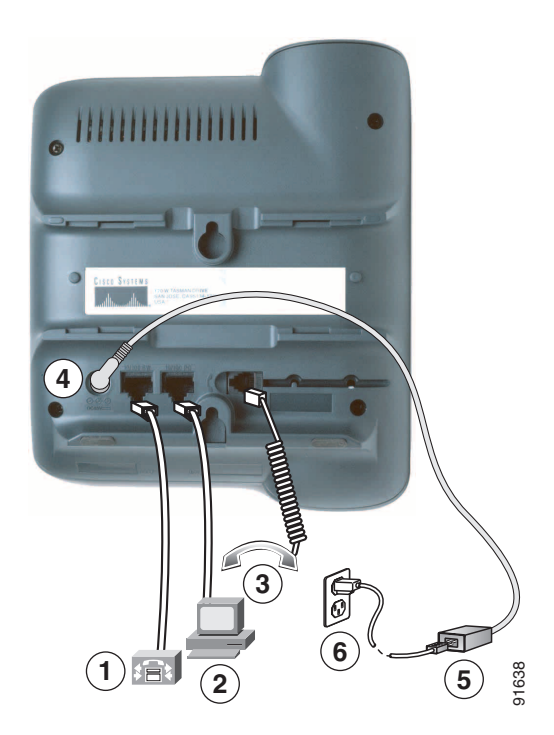

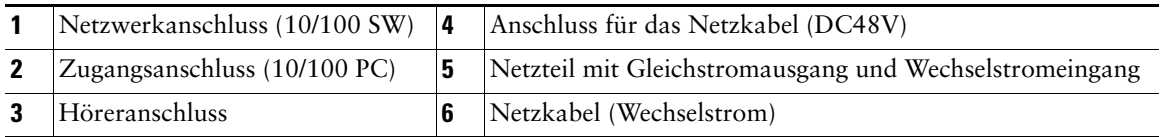

#### <span id="page-14-0"></span>**Hörerstation anpassen**

Nach dem Anschließen des Telefons kann es angebracht sein, die Hörerstation anzupassen, damit der Hörer nicht aus seiner Halterung rutscht. Entsprechende Anweisungen finden Sie in der folgenden Tabelle.

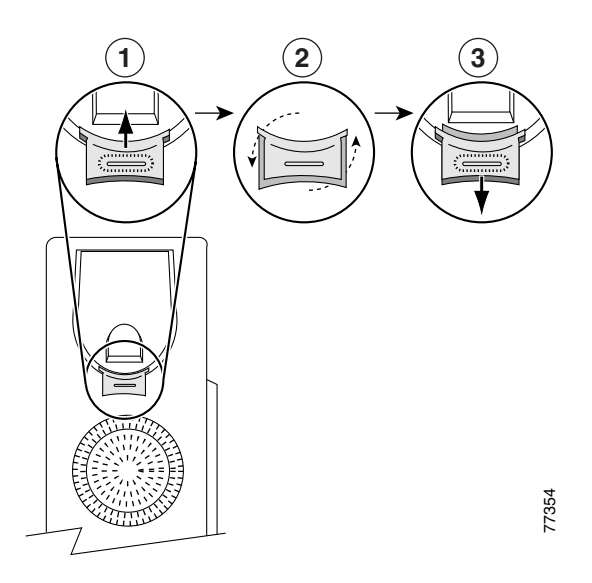

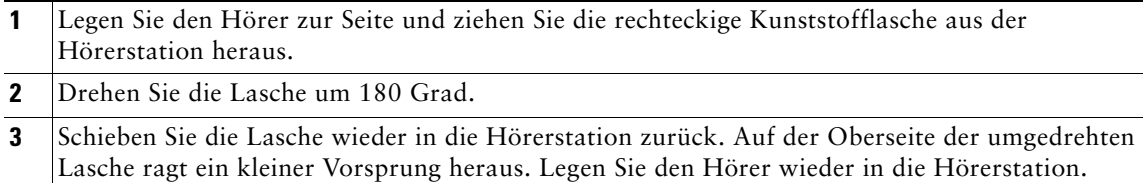

#### <span id="page-14-1"></span>**Registrierung mit TAPS**

Nachdem Ihr Telefon an das Netzwerk angeschlossen wurde, werden Sie vom Systemverwalter möglicherweise aufgefordert, Ihr Telefon mit Hilfe von TAPS (Tool for Auto-Registered Phone Support) automatisch registrieren zu lassen. TAPS kann für ein neues Telefon oder aber für den Austausch eines vorhandenen Telefons verwendet werden.

Zur Registrierung mit TAPS nehmen Sie den Hörer ab, geben Sie die TAPS-Anschlussnummer ein, die Sie vom Systemverwalter erhalten haben, und folgen Sie dann den Sprachanweisungen. Möglicherweise müssen Sie die gesamte Anschlussnummer einschließlich der Ortsvorwahl eingeben. Legen Sie den Hörer auf, sobald Ihr Telefon eine Bestätigungsmeldung anzeigt. Das Telefon führt einen Neustart aus.

#### <span id="page-15-0"></span>**Headset-Informationen**

<span id="page-15-1"></span>Um ein Headset zu verwenden, müssen Sie sicherstellen, dass der Hörer nicht mit dem Telefon verbunden ist. Dann können Sie das Headset über den Höreranschluss an der Rückseite des Telefons anschließen.

Abhängig von den Empfehlungen des Headset-Herstellers benötigen Sie möglicherweise einen externen Verstärker. Weitere Informationen finden Sie in der Produktdokumentation des Headset-Herstellers.

Obwohl Cisco Systems einige Headsets von Drittanbietern auf Kompatibilität mit Cisco IP-Telefonen prüft, werden Headsets oder Hörer anderer Hersteller weder zertifiziert noch unterstützt. Aufgrund der unterschiedlichen Bedingungen in Bezug auf die Umgebung und die verwendete Hardware an den Standorten, an denen Cisco IP-Telefone eingesetzt werden, gibt es keine einzelne optimale Lösung für alle Umgebungen. Cisco empfiehlt Kunden, zunächst zu testen, welche Headsets in ihren Systemen am besten funktionieren, bevor sie diese im Netzwerk einsetzen.

In einigen Fällen führen die mechanischen oder elektronischen Eigenschaften verschiedener Headsets dazu, dass die Kommunikationspartner ein Echo ihrer eigenen Stimme hören, wenn sie mit einem Benutzer eines Cisco IP-Telefons sprechen.

Cisco Systems empfiehlt, ausschließlich qualitativ hochwertige externe Komponenten (z. B. Headsets) zu verwenden, die gegen unerwünschte Hochfrequenz- (HF) und Niederfrequenzsignale (NF) abgeschirmt sind. Abhängig von der Qualität dieser Komponenten und je nachdem, wie groß deren Abstand zu anderen Geräten wie Mobiltelefonen oder Funkgeräten ist, kann es trotzdem zu einem geringen Rauschen kommen. Weitere Informationen hierzu finden Sie unter ["Externe Komponenten](#page-12-2)  [verwenden" auf Seite 5.](#page-12-2)

Gegen die Unterstützung eines bestimmten Headsets für das Cisco IP-Telefon spricht vor allem, dass die Möglichkeit eines wahrnehmbaren Summtons besteht. Dieses Summen ist entweder nur beim Gesprächspartner oder beim Gesprächspartner und bei Ihnen, dem Benutzer des Cisco IP-Telefons, zu hören. Einige der möglicherweise hörbaren Summ- oder Brummtöne können von einer Reihe externer Quellen ausgelöst werden, beispielsweise durch elektrische Lampen, die Nähe zu Elektromotoren oder große PC-Monitore. In einigen Fällen kann das vom Benutzer wahrgenommene summende Geräusch durch den Einsatz eines lokalen Power Cubes reduziert oder beseitigt werden. Weitere Informationen finden Sie unter ["Externes Netzteil verwenden" auf Seite 4](#page-11-1).

#### <span id="page-15-3"></span>**Die Audioqualität wird von jedem Benutzer unterschiedlich wahrgenommen.**

<span id="page-15-2"></span>Abgesehen von der physischen, mechanischen und technischen Leistung muss sich die Audioübertragung über das Headset sowohl für Sie (den Benutzer) als auch für den Gespächspartner am anderen Ende der Leitung gut anhören. Audioqualität ist eine subjektive Einschätzung und Cisco kann daher keine Garantie über die Leistung von Headsets oder Hörern übernehmen. Die auf den im Folgenden erwähnten Websites aufgeführten Headsets und Hörer haben sich jedoch bisher als geeignet für den Einsatz mit Cisco IP-Telefonen erwiesen.

Dennoch liegt es letztendlich in der Verantwortung des Kunden, die Geräte in ihren eigenen Systemen zu testen.

Weitere Informationen zu Headsets finden Sie auf folgenden Websites:

[http://www.vxicorp.com/cisco](http://vxicorp.com/cisco)

[http://www.plantronics.com/cisco](http://plantronics.com/cisco)

# <span id="page-16-2"></span><span id="page-16-0"></span>**Überblick über das Telefon**

Das Cisco IP-Telefon 7911G ist ein mit umfangreichen Funktionen ausgestattetes Telefon, das für die Sprachübertragung dasselbe Datennetz wie Ihr Computer verwendet. Mit dem Telefon können Sie nicht nur Anrufe einleiten und annehmen, sondern z. B. auch Anrufe in die Warteschleife stellen, Anrufe übergeben und Telefonkonferenzen durchführen.

Zusätzlich zu den grundlegenden Funktionen zur Anrufverarbeitung unterstützt das Cisco IP-Telefon 7911G spezielle Telefoniefunktionen, mit denen sich die Möglichkeiten zur Anrufverarbeitung erweitern lassen. Je nach Konfiguration unterstützt das Telefon Folgendes:

- **•** Zugriff auf Netzwerkdaten und webbasierte Dienste
- **•** Anpassung der Telefonfunktionen und -dienste über die Webseiten für Benutzeroptionen.

### <span id="page-16-5"></span><span id="page-16-4"></span><span id="page-16-3"></span><span id="page-16-1"></span>**Tasten und Hardware**

Die folgende Abbildung hilft Ihnen dabei, die Tasten und Komponenten Ihres Telefons zu identifizieren.

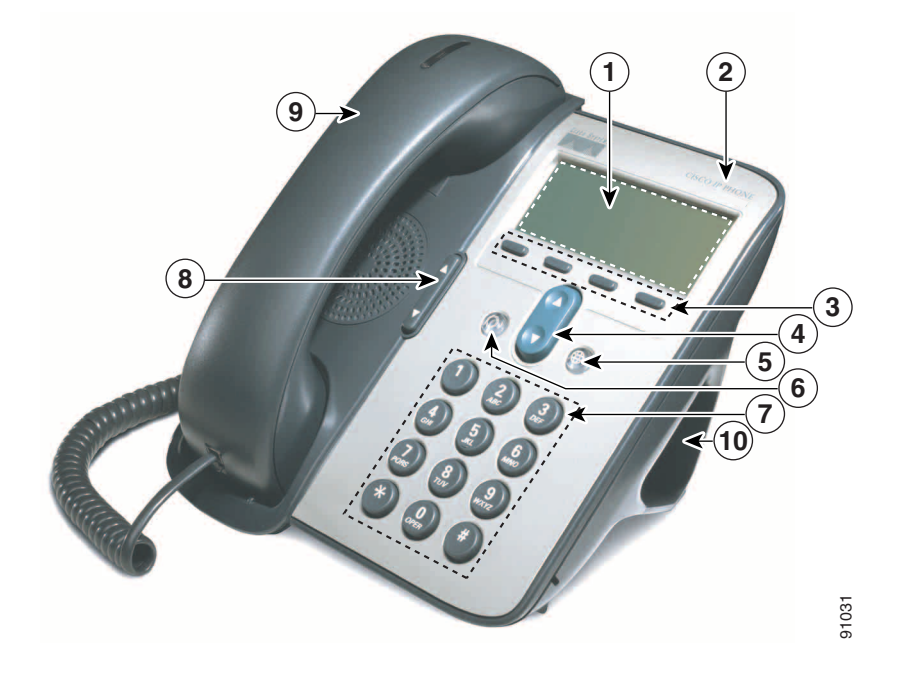

<span id="page-17-5"></span><span id="page-17-4"></span><span id="page-17-3"></span><span id="page-17-2"></span><span id="page-17-1"></span><span id="page-17-0"></span>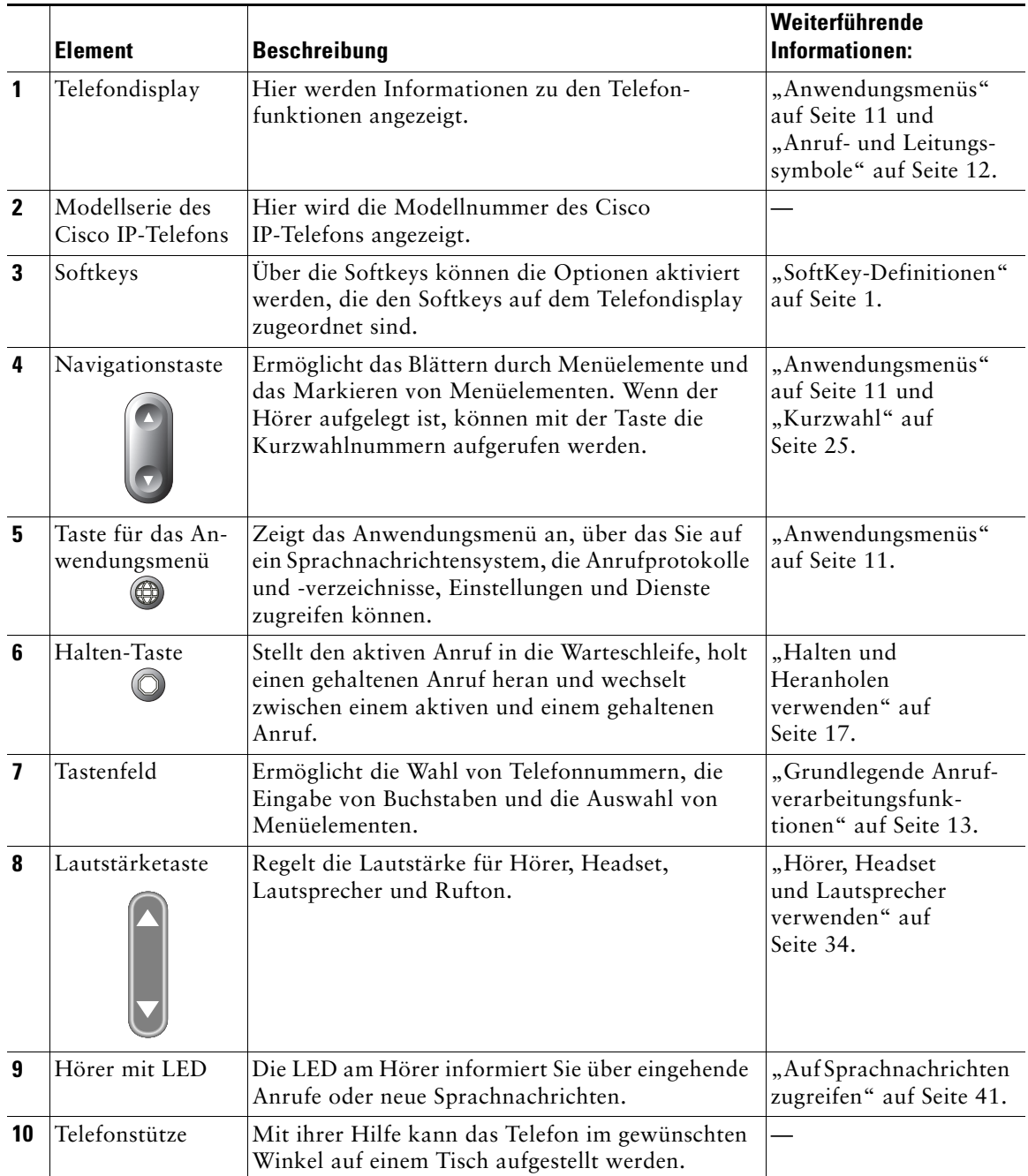

### <span id="page-18-4"></span><span id="page-18-0"></span>**Anwendungsmenüs**

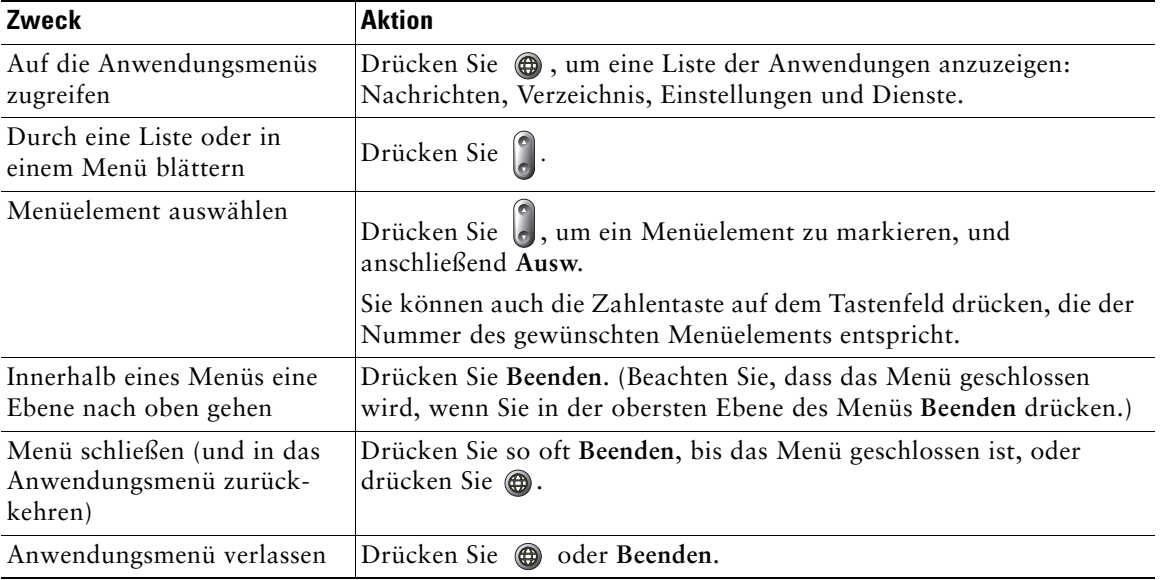

Verwenden Sie die Anwendungsmenüs, um auf Telefonfunktionen zuzugreifen.

**Hinweis** Nachdem Sie gedrückt haben, leuchtet die LED so lange grün, wie Sie die Anwendungsmenüs verwenden. Wenn Sie eine Anwendung verlassen, ohne **oder Beenden** zu drücken (z. B., um einen neuen Anruf anzunehmen), ändert sich möglicherweise die Anzeige auf dem Telefondisplay, aber die Taste  $\circled{m}$  leuchtet weiterhin grün. Wenn Sie  $\circled{m}$  erneut drücken, kehren Sie an den Punkt der Anwendung zurück, an dem Sie unterbrochen wurden.

# <span id="page-18-3"></span><span id="page-18-1"></span>**Leitungen und Anrufe**

Um eine Verwechslung der Begriffe "Leitung" und "Anruf" zu vermeiden, sollten Sie sich Folgendes merken:

- <span id="page-18-5"></span>**•** Leitung: Jede Leitung entspricht einer Telefonnummer (oder einem Anschluss), auf der (bzw. dem) Sie angerufen werden können. Ihr Telefon unterstützt eine Leitung.
- <span id="page-18-2"></span>**•** Anruf: Jede Leitung kann mehrere Anrufe unterstützen. Standardmäßig unterstützt Ihr Telefon maximal sechs Anrufe gleichzeitig, Ihr Systemverwalter kann diese Zahl jedoch bei Bedarf anpassen. Es kann immer nur ein einziger Anruf aktiv sein. Alle anderen Anrufe werden automatisch gehalten, d. h. in die Warteschleife gestellt.

### <span id="page-19-2"></span><span id="page-19-0"></span>**Anruf- und Leitungssymbole**

Das Telefon zeigt Symbole für den jeweiligen Anruf- und Leitungsstatus an (ob der Hörer aufgelegt ist, der Anruf gehalten wird, läutet, bereits angenommen ist usw.).

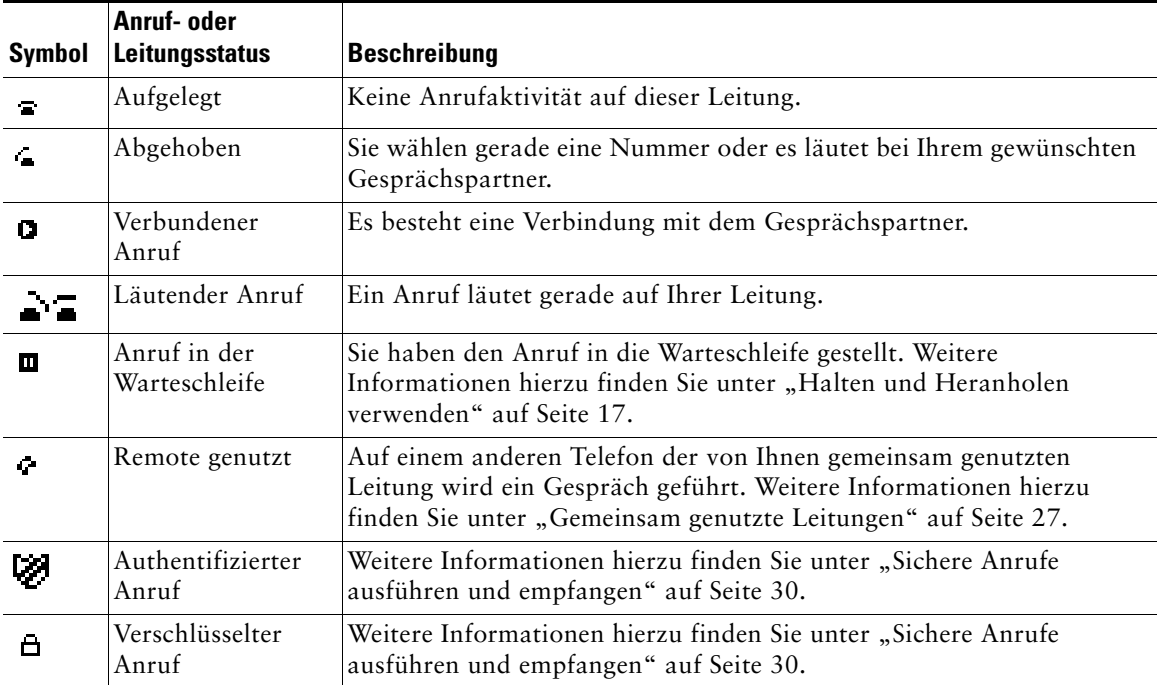

### <span id="page-19-3"></span><span id="page-19-1"></span>**Verfügbarkeit von Funktionen**

Die Funktionsweise des Cisco IP-Telefons und welche Funktionen verfügbar sind, hängt davon ab, wie das Telefonsystem von der Telefon-Support-Abteilung Ihres Unternehmens konfiguriert wurde. Deshalb kann es vorkommen, dass einige der in diesem Handbuch beschriebenen Funktionen auf Ihrem Telefon nicht verfügbar sind oder mit Ihrem Cisco CallManager anders funktionieren. Wenden Sie sich bei Fragen zur Verfügbarkeit oder Bedienung von Funktionen an Ihre Support-Abteilung oder an Ihren Systemverwalter.

# <span id="page-20-3"></span><span id="page-20-0"></span>**Grundlegende Anrufverarbeitungsfunktionen**

Dieser Abschnitt beschäftigt sich mit den grundlegenden Funktionen der Anrufverarbeitung. Dazu zählen das Einleiten, Annehmen und Übergeben von Anrufen.

# <span id="page-20-2"></span><span id="page-20-1"></span>**Anrufe einleiten – Grundlegende Optionen**

<span id="page-20-6"></span>Im Folgenden werden einige einfache Möglichkeiten beschrieben, Anrufe mit dem Cisco IP-Telefon durchzuführen.

<span id="page-20-5"></span><span id="page-20-4"></span>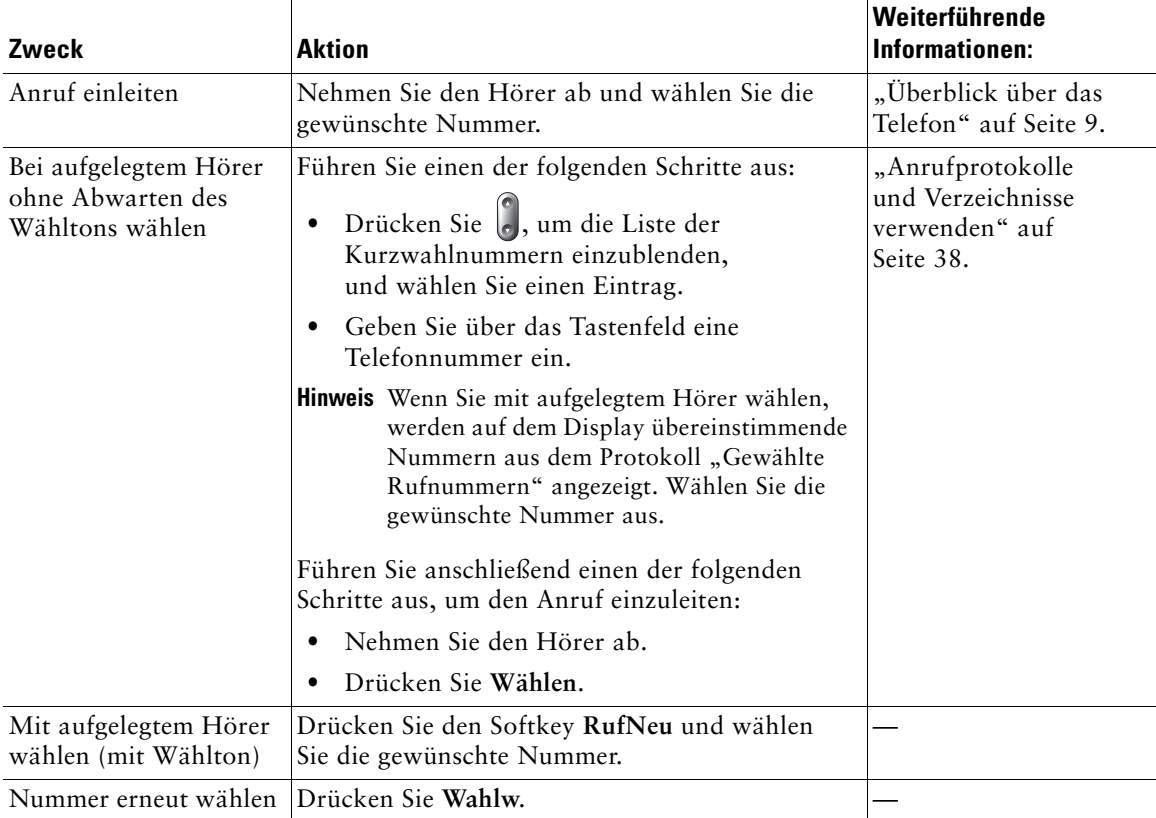

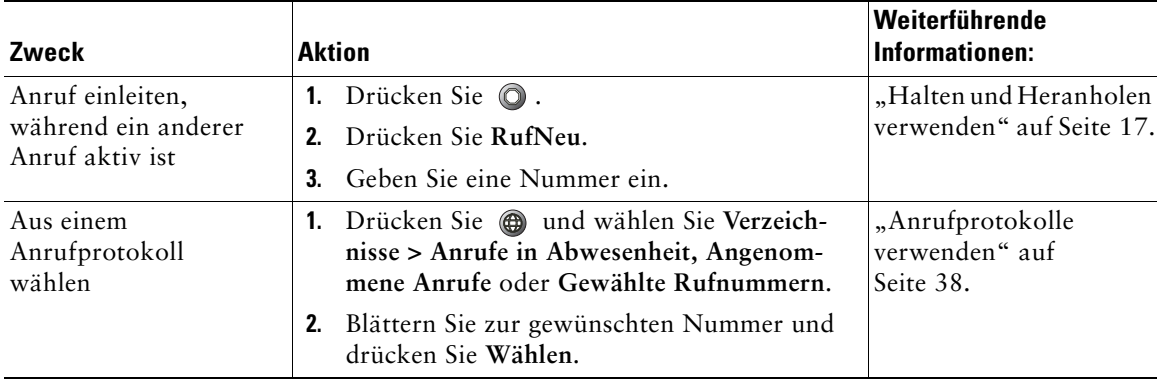

#### <span id="page-21-1"></span>**Tipp**

Wenn Ihnen bei der Eingabe einer Telefonnummer ein Fehler unterlaufen ist, drücken Sie **<<**, um eine oder mehrere Ziffern zu löschen. Drücken Sie **Abbruch**, um den Wählversuch abzubrechen, oder legen Sie den Hörer auf.

# <span id="page-21-0"></span>**Anrufe einleiten – Zusätzliche Optionen**

<span id="page-21-5"></span>Für Ihr Telefon sind möglicherweise spezielle Funktionen und Dienste zum Einleiten von Anrufen konfiguriert. Von Ihrem Systemverwalter erhalten Sie weitere Informationen zu diesen zusätzlichen Optionen.

<span id="page-21-4"></span><span id="page-21-3"></span><span id="page-21-2"></span>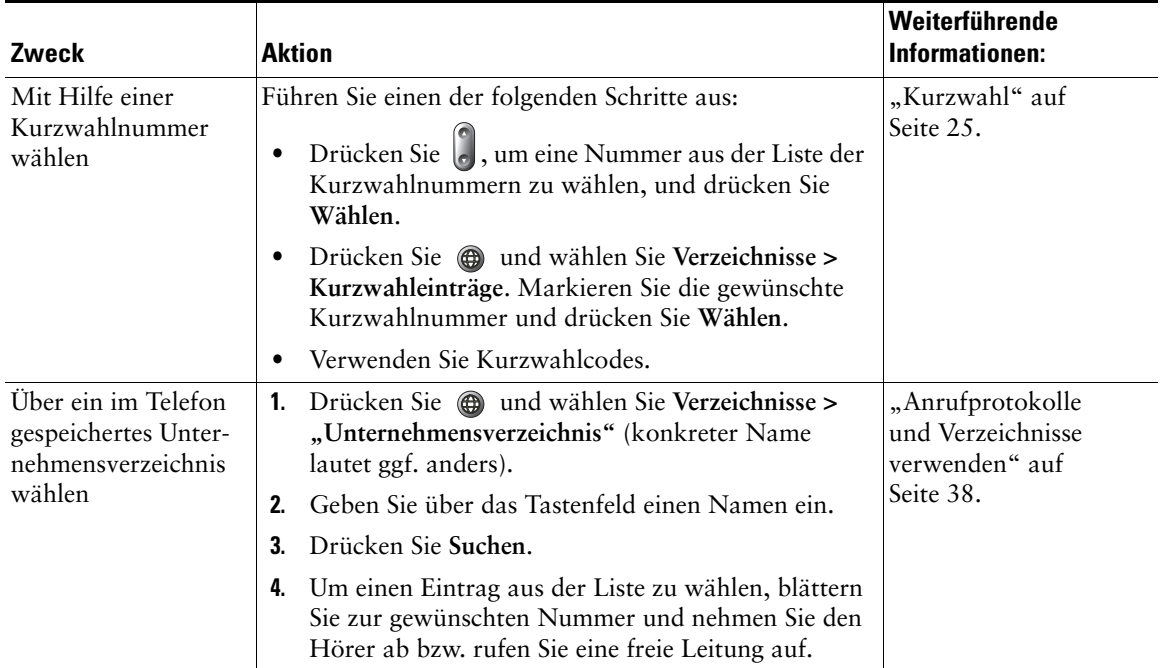

<span id="page-22-3"></span><span id="page-22-2"></span><span id="page-22-1"></span><span id="page-22-0"></span>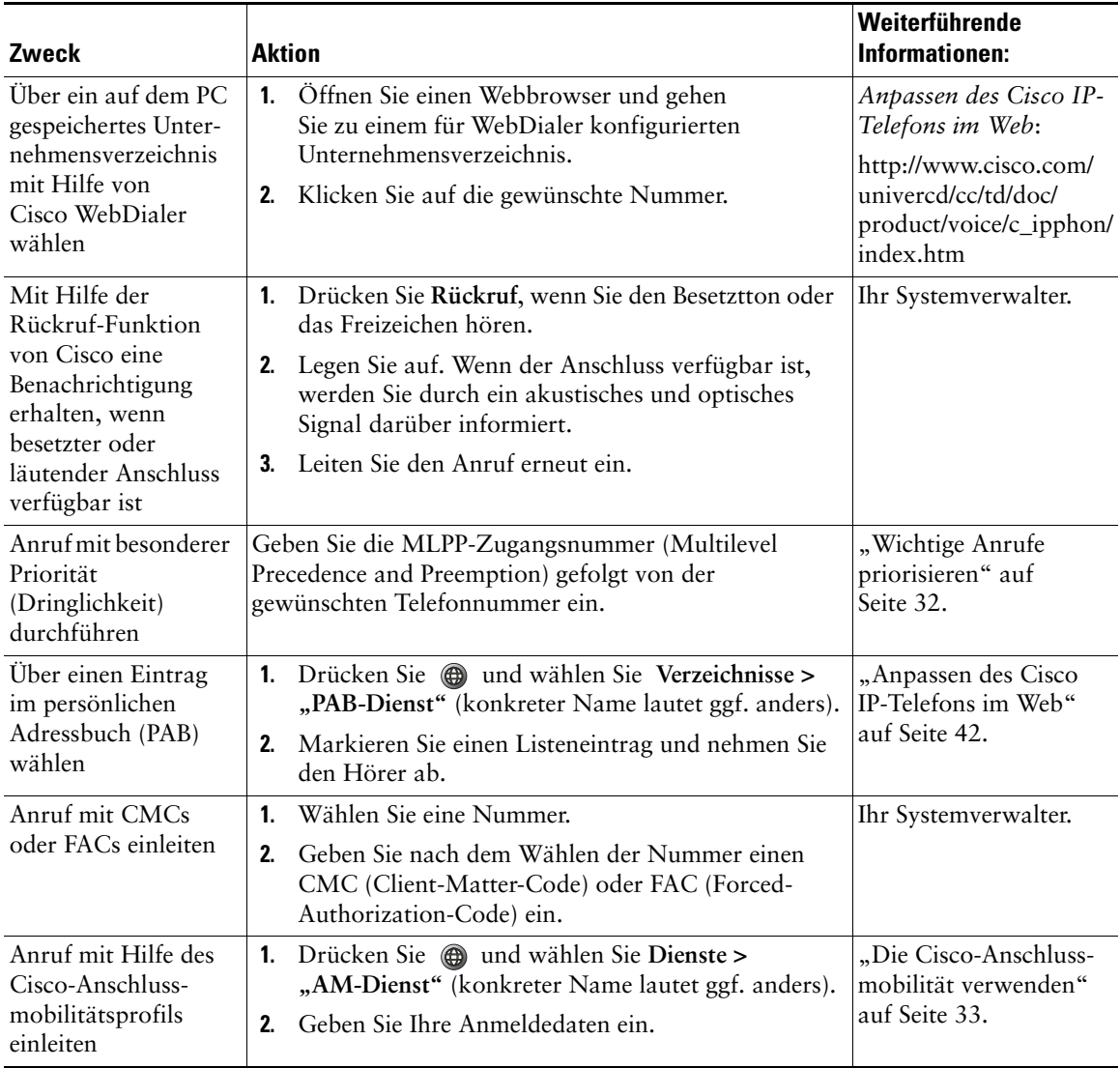

# <span id="page-23-5"></span><span id="page-23-0"></span>**Anrufe annehmen**

<span id="page-23-7"></span>Nehmen Sie den Hörer ab, um einen Anruf entgegenzunehmen. Alternative Vorgehensweisen finden Sie in der folgenden Tabelle.

<span id="page-23-8"></span><span id="page-23-2"></span>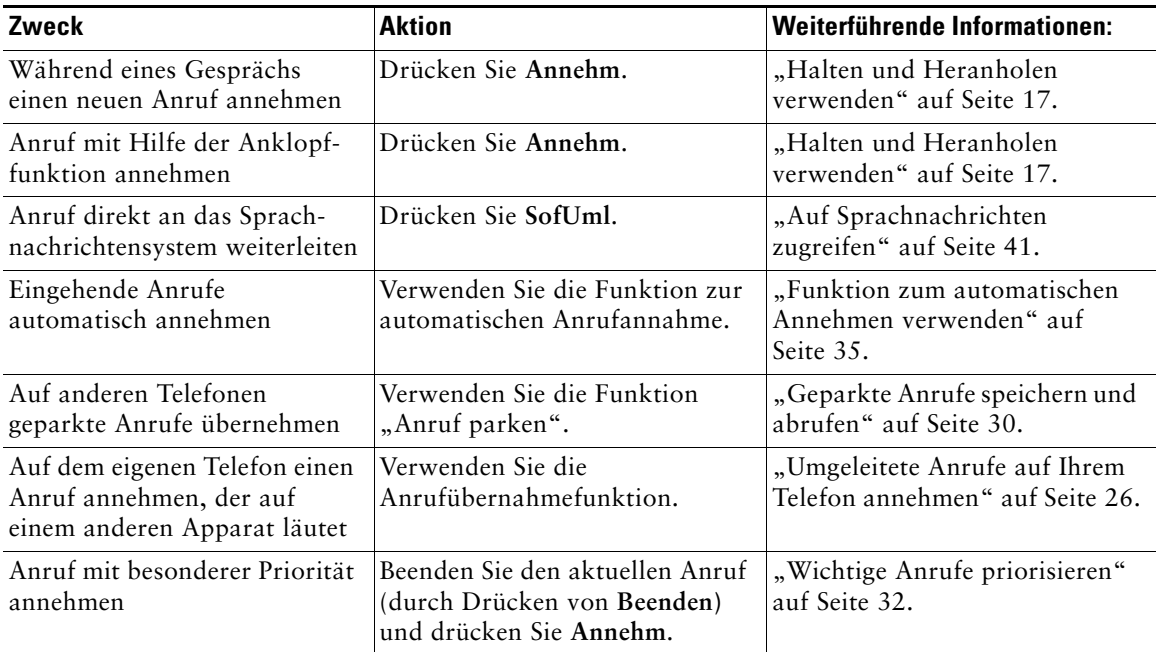

# <span id="page-23-6"></span><span id="page-23-4"></span><span id="page-23-3"></span><span id="page-23-1"></span>**Anrufe beenden**

Legen Sie einfach auf, wenn Sie den Anruf beenden möchten. Im Folgenden finden Sie weitere Informationen hierzu.

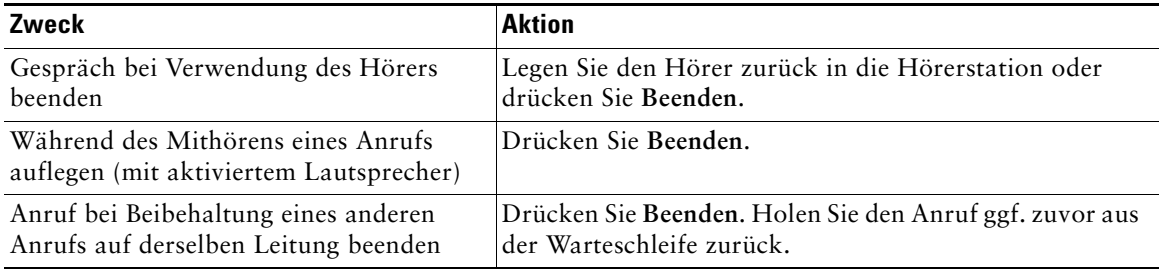

### <span id="page-24-2"></span><span id="page-24-0"></span>**Halten und Heranholen verwenden**

Es kann immer nur ein einziger Anruf aktiv sein, alle anderen verbundenen Anrufe müssen gehalten, d. h. in die Warteschleife gestellt werden.

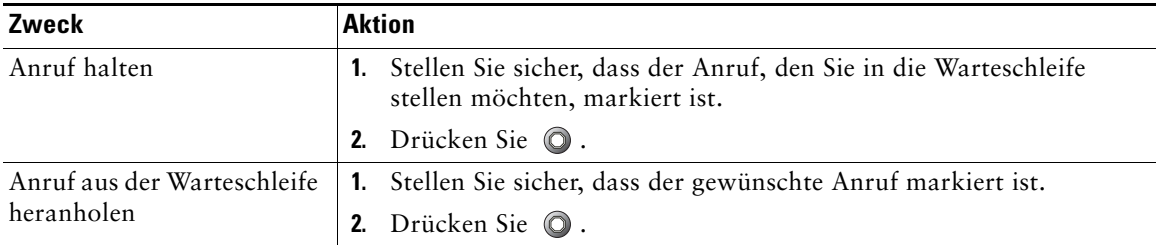

#### **Tipps**

- **•** Bei der Haltefunktion ertönt üblicherweise Musik oder ein akustisches Signal. Sie sollten deshalb vermeiden, ein Konferenzgespräch in die Warteschleife zu stellen.
- Anrufe in der Warteschleife werden durch ein entsprechendes Symbol angezeigt:  $\mathbf{m}$ . Wenn ein gehaltener Anruf markiert ist, leuchtet die Halten-Taste  $\bigcirc$  (rot). Ist ein Anruf markiert, der nicht gehalten wird, und sind andere gehaltene Anrufe auf der Leitung verfügbar, beginnt die Halten-Taste rot zu blinken.
- <span id="page-24-3"></span>**•** Je nachdem, wie der Systemverwalter Ihr Telefon konfiguriert hat, können Sie bis zu sechs Anrufe in die Warteschleife stellen.

# <span id="page-24-1"></span>**Zwischen mehreren Anrufen wechseln**

Auf Ihrem Telefon können Sie zwischen mehreren Anrufen hin- und herwechseln.

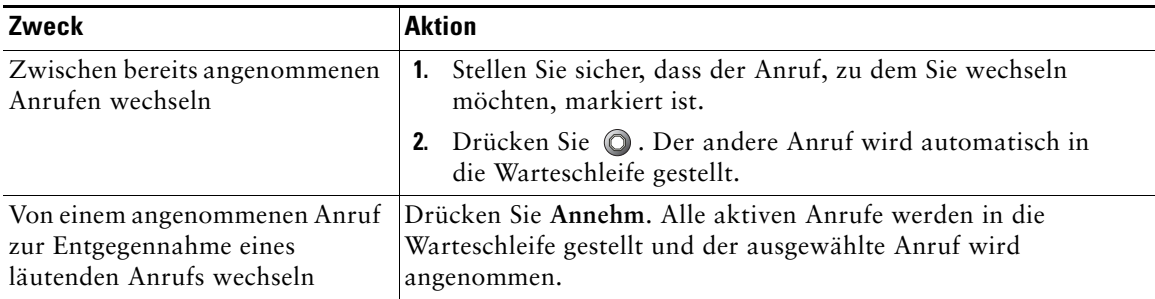

# <span id="page-25-0"></span>**Mehrere Anrufe anzeigen**

<span id="page-25-3"></span>Wenn Sie wissen, wie mehrere Anrufe auf dem Telefon angezeigt werden, können Sie Ihre Gespräche besser verwalten.

Auf dem Telefondisplay werden Anrufe für die markierte Leitung wie folgt angezeigt:

- **•** Anrufe mit der höchsten Prioritätsstufe und der längsten Dauer stehen in der Liste ganz oben.
- **•** Anrufe desselben Typs werden zu einer Gruppe zusammengefasst. Beispielsweise werden alle Anrufe, mit denen Sie interagiert haben, im oberen Bereich zusammengefasst, und Anrufe in der Warteschleife werden als letzte Gruppe angezeigt.

### <span id="page-25-2"></span><span id="page-25-1"></span>**Anrufe übergeben**

Beim Übergeben wird ein bereits verbundener Anruf weitergeleitet. Das *Ziel* ist die Rufnummer, an die der Anruf übergeben werden soll.

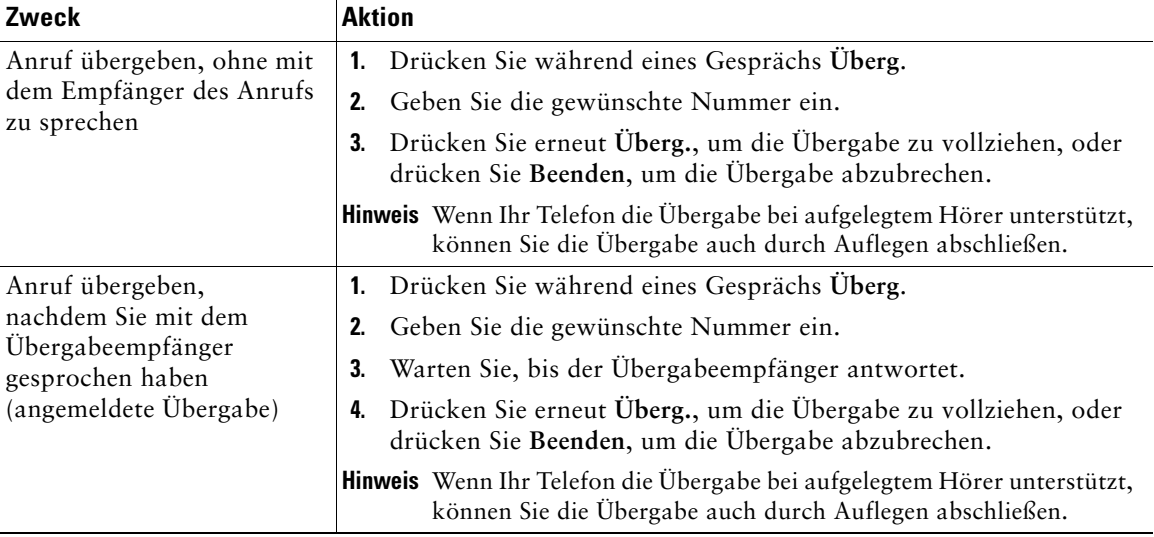

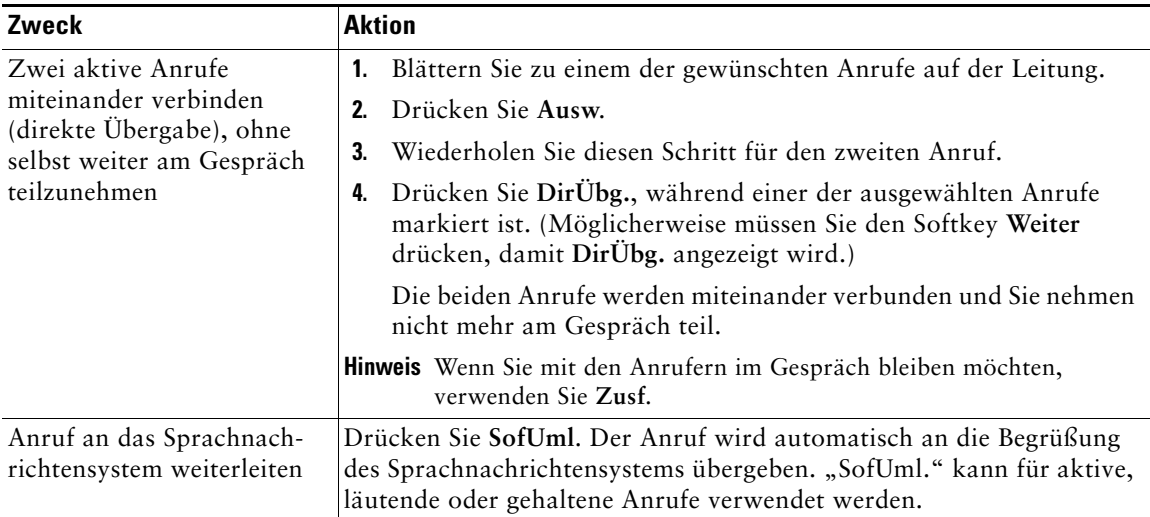

#### **Tipps**

- **•** Wenn die Übergabe bei aufgelegtem Hörer auf Ihrem Telefon aktiviert ist, können Sie entweder auflegen, um die Anrufübergabe zu vollziehen, oder **Überg.** drücken und dann auflegen.
- **•** Wenn die Übergabe bei aufgelegtem Hörer auf Ihrem Telefon *nicht* aktiviert ist, wird der Anruf in die Warteschleife gestellt, wenn Sie auflegen, ohne erneut **Überg.** zu drücken.
- **•** Anrufe, die sich in der Warteschleife befinden, können nicht mit Hilfe des Softkeys **Überg.** umgeleitet werden. Drücken Sie @ erneut, um einen Anruf aus der Warteschleife zurückzuholen, bevor Sie diesen übergeben.

# <span id="page-26-1"></span><span id="page-26-0"></span>**Alle Anrufe an eine andere Nummer umleiten**

Mit Hilfe der Option "Alle Anrufe umleiten" können Sie die auf Ihrem Telefon eingehenden Anrufe an eine andere Nummer umleiten.

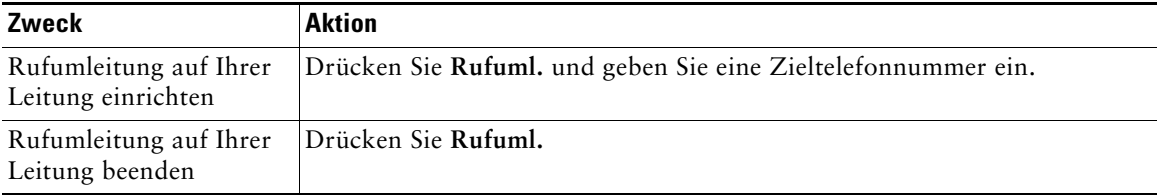

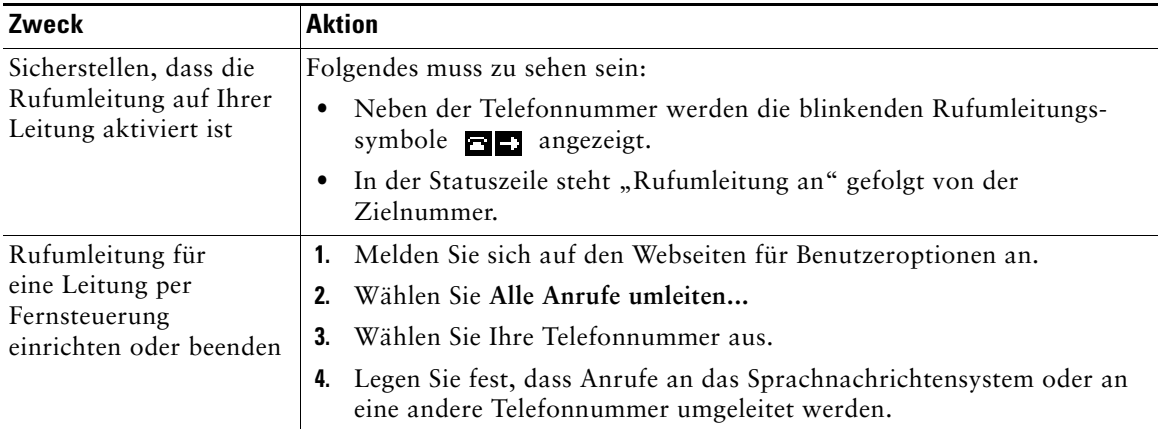

#### **Tipps**

- **•** Wenn die Rufumleitungsfunktion auf einem Telefon mit gemeinsam genutzten Leitungen aktiviert ist, werden alle Anrufe für die gemeinsam genutzten Leitung umgeleitet.
- **•** Sie müssen die Zielnummer für die Rufumleitung genau so eingeben, wie Sie sie von Ihrem Telefon aus wählen würden. Geben Sie beispielsweise ggf. eine Nummer für die Amtsholung oder die Vorwahl ein.
- **•** Sie können Ihre Anrufe zu einem herkömmlichen Analogtelefon oder zu einem anderen IP-Telefon umleiten. Der Systemverwalter kann die Rufumleitungsfunktion jedoch so einschränken, dass die Umleitung nur zu Telefonnummern innerhalb Ihres Unternehmens möglich ist.
- **•** Ihr Systemverwalter kann die Rufumleitungsbedingungen für Ihre Telefonleitung ändern.

# <span id="page-28-3"></span><span id="page-28-2"></span><span id="page-28-0"></span>**Konferenzgespräche durchführen**

Mit Ihrem Cisco IP-Telefon können Sie drei oder mehr Teilnehmer zu einem gemeinsamen Telefongespräch zusammenführen, d. h. ein Konferenzgespräch einleiten.

### <span id="page-28-1"></span>**Konferenzgesprächstypen**

Es gibt zwei Arten von Konferenzgesprächen: Standard- und MeetMe-Konferenzen.

#### <span id="page-28-5"></span>**Standard-Konferenzgespräche**

Je nach den Anforderungen Ihrer Arbeitsumgebung und abhängig von der Telefonkonfiguration stehen Ihnen verschiedene Möglichkeiten zum Erstellen von Standardkonferenzen zur Verfügung.

- **• Konfer.**: Mit diesem Softkey können Sie Standardkonferenzen durch Anrufen der einzelnen Teilnehmer einrichten. Diese Standardkonferenzen sind auf den meisten Telefonen verfügbar.
- **• Zusf.**: Mit diesem Softkey können Sie mehrere aktive Gespräche auf einer Leitung zu einer Standardkonferenz zusammenführen.
- **• KAufsch.**: Mit diesem Softkey können Sie sich selbst auf einen aktiven Anruf auf einer gemeinsam genutzten Leitung aufschalten und den Anruf in eine Standardkonferenz umwandeln. Diese Funktion ist nur auf Telefonen mit gemeinsam genutzten Leitungen verfügbar.

Weitere Informationen finden Sie unter ["Standardkonferenz starten und an dieser teilnehmen" auf](#page-29-0)  [Seite 22](#page-29-0).

#### <span id="page-28-4"></span>**MeetMe-Konferenzgespräche**

Zum Erstellen einer MeetMe-Konferenz wählen Sie zum angegebenen Zeitpunkt die MeetMe-Telefonnummer.

Weitere Informationen finden Sie unter "MeetMe-Konferenzen einleiten und an diesen teilnehmen" [auf Seite 24.](#page-31-0)

### <span id="page-29-1"></span><span id="page-29-0"></span>**Standardkonferenz starten und an dieser teilnehmen**

Eine Standardkonferenz ermöglicht es drei oder mehr Personen, ein gemeinsames Telefongespräch zu führen.

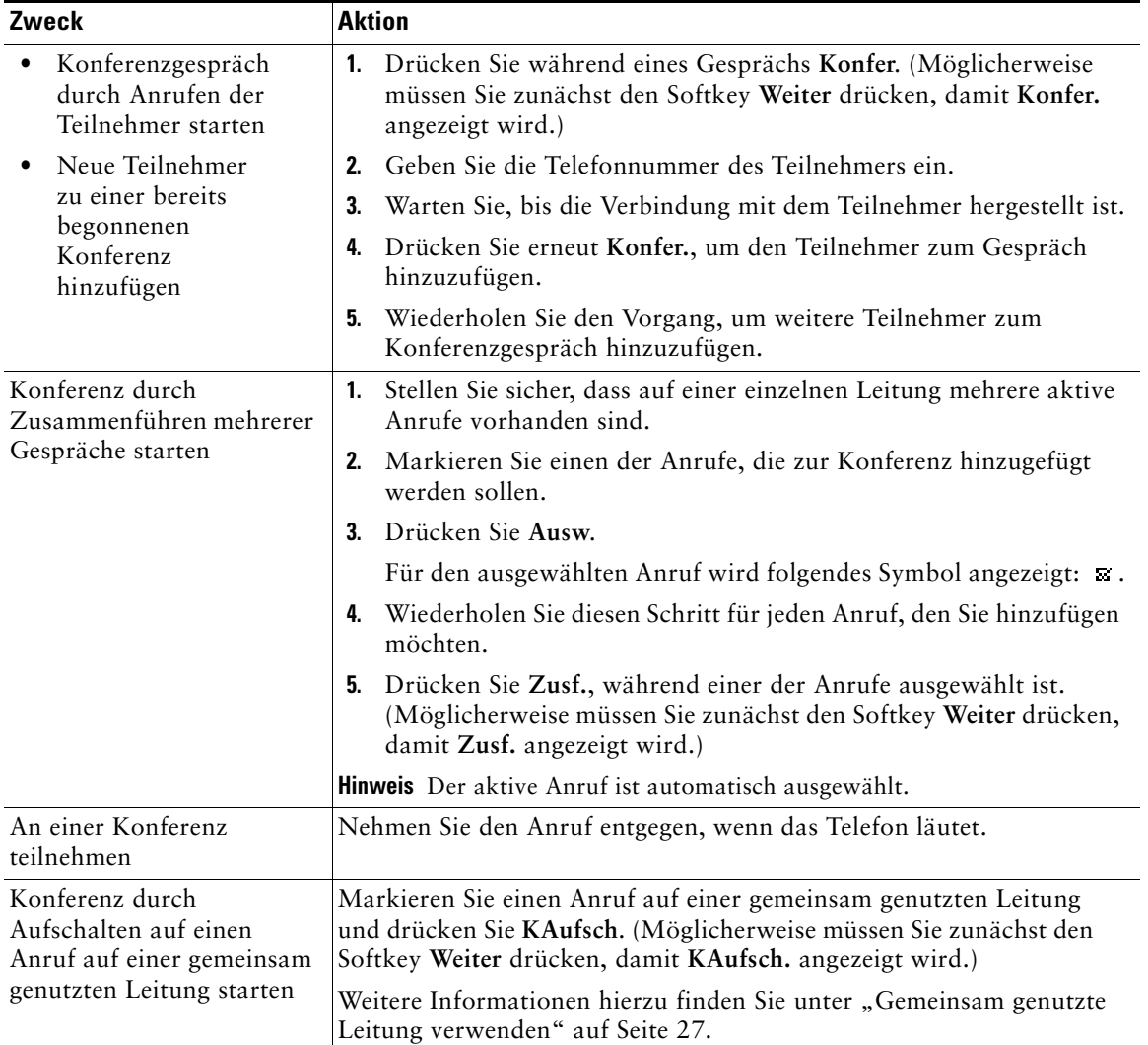

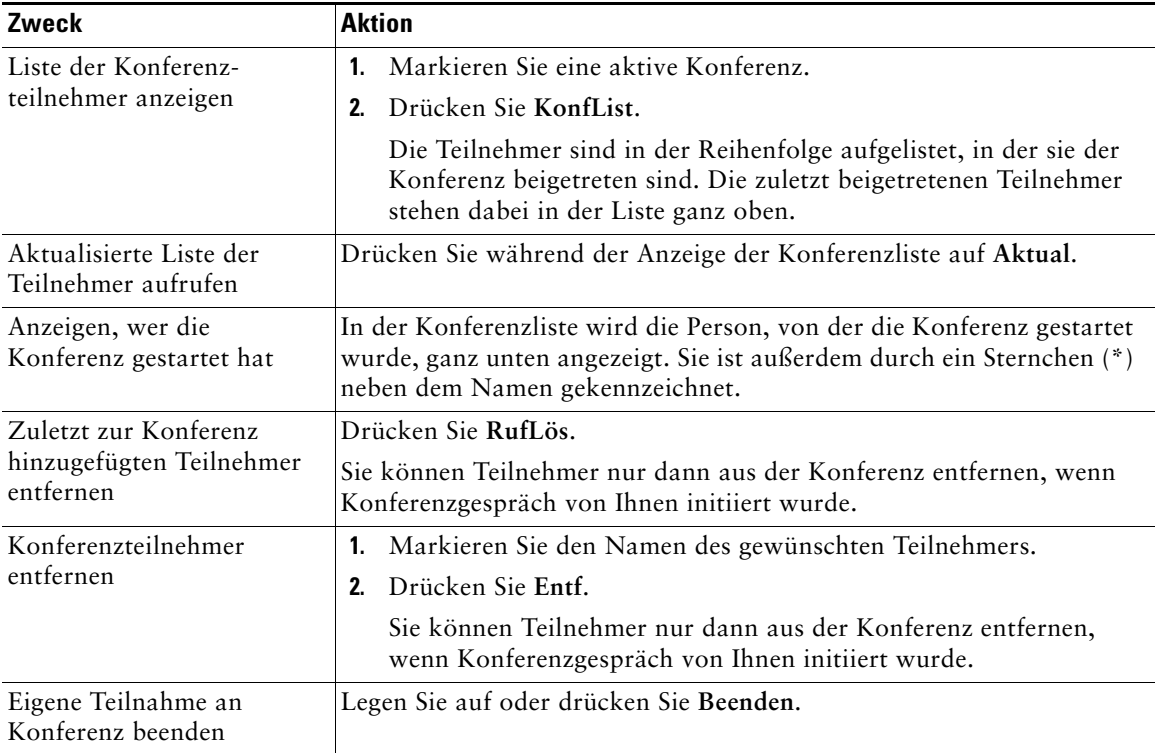

#### **Tipps**

- **•** Anrufe müssen auf derselben Leitung geführt werden, bevor sie zu einer Konferenz hinzugefügt werden können. Wenn die Anrufe auf unterschiedlichen Leitungen geführt werden, müssen Sie diese zunächst auf eine einzelne Leitung umleiten, bevor Sie **Konfer.** oder **Zusf.** verwenden können.
- **•** Abhängig von der Konfiguration Ihres Telefons wird eine von Ihnen initiierte Konferenz möglicherweise beendet, wenn Sie diese verlassen. Um dies zu verhindern, übergeben Sie die Konferenz vor dem Auflegen.

### <span id="page-31-1"></span><span id="page-31-0"></span>**MeetMe-Konferenzen einleiten und an diesen teilnehmen**

Zum Starten einer MeetMe-Konferenz oder um an einer solchen Konferenz teilzunehmen, wählen Sie die Konferenznummer.

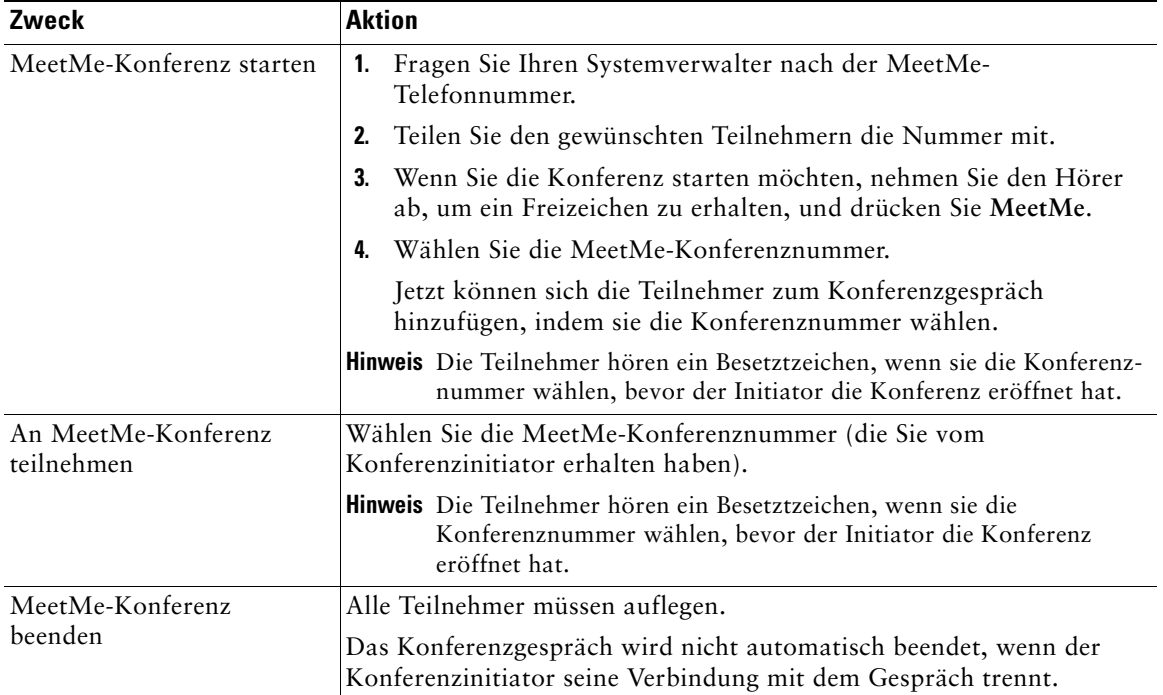

# <span id="page-32-3"></span><span id="page-32-0"></span>**Erweiterte Anrufverarbeitungsfunktionen**

Zu den erweiterten Aufgaben zur Anrufverarbeitung zählen spezielle Funktionen, die der Systemverwalter abhängig von den konkreten Anforderungen an die Anrufverarbeitung und je nach Arbeitsumgebung für Ihr Telefon konfigurieren kann.

# <span id="page-32-2"></span><span id="page-32-1"></span>**Kurzwahl**

Mit Hilfe der Kurzwahlfunktionen können Sie eine Indexnummer eingeben oder ein Element auf dem Telefondisplay auswählen, um einen Anruf einzuleiten. Je nach Konfiguration unterstützt Ihr Telefon mehrere Kurzwahlfunktionen:

- **•** Kurzwahleinträge
- **•** Kurzwahlcodes
- **•** Kurzwahldienst

**Hinweis •** Die Nummern für die Kurzwahleinträge und -codes können nur über die Webseiten für Benutzeroptionen eingerichtet werden. Weitere Informationen hierzu finden Sie unter ["Bei den Webseiten für Benutzeroptionen anmelden" auf Seite 42](#page-49-3).

- **•** Um Nummern für den Kurzwahldienst einzurichten, müssen Sie auf die Funktion "Persönliches Adressbuch" zugreifen können. Weitere Informationen hierzu finden Sie unter ["Anpassen des Cisco IP-Telefons im Web" auf Seite 42](#page-49-2).
- **•** Alternativ kann auch Ihr Systemverwalter Kurzwahlfunktionen für Sie konfigurieren.

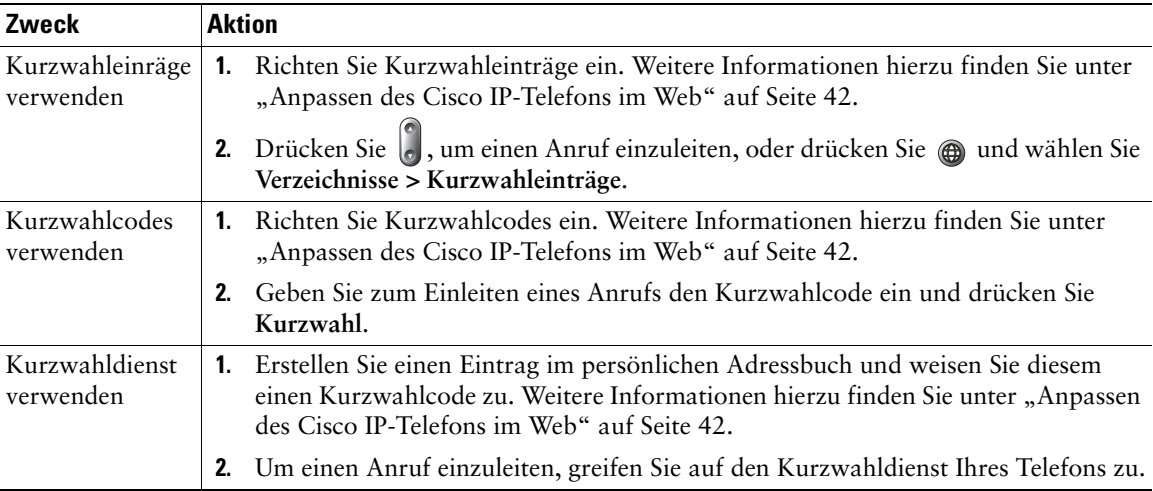

# <span id="page-33-2"></span><span id="page-33-1"></span><span id="page-33-0"></span>**Umgeleitete Anrufe auf Ihrem Telefon annehmen**

Mit Hilfe der Funktion "PickUp" können Sie einen Anruf, der auf dem Telefon eines anderen Mitarbeiters läutet, zu Ihrem Telefon umleiten und annehmen. Sie können die Anrufübernahmefunktion "Pickup" beispielsweise dann verwenden, wenn Sie Anrufe gemeinsam mit anderen Mitarbeitern bearbeiten.

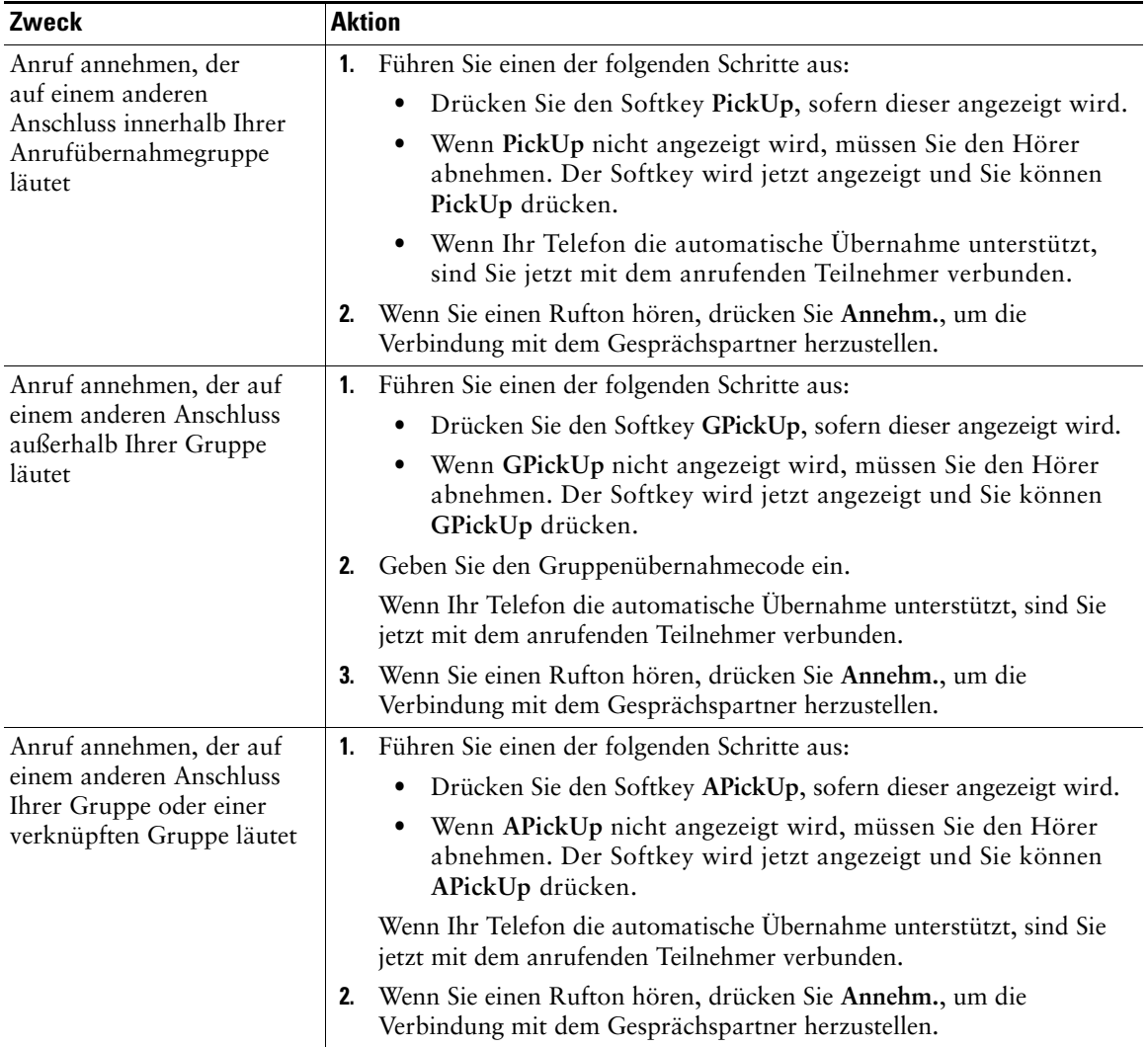

#### **Tipps**

- **•** Durch Drücken von **PickUp** und **GPickUp** wird der Anruf angenommen, der bereits am längsten läutet.
- **•** Durch Drücken von **APickUp** werden Sie mit dem Anruf für die Anrufübernahmegruppe verbunden, dem die höchste Priorität zugewiesen ist.

### <span id="page-34-2"></span><span id="page-34-0"></span>**Gemeinsam genutzte Leitung verwenden**

In folgenden Situationen werden Sie möglicherweise von Ihrem Systemverwalter gebeten, eine gemeinsam genutzte Leitung zu verwenden:

- **•** Sie verfügen über mehrere Telefone und möchten nur eine Telefonnummer verwenden.
- **•** Sie sind gemeinsam mit Kollegen für die Bearbeitung von Anrufen zuständig.
- **•** Sie nehmen Gespräche für einen Vorgesetzten an.

### <span id="page-34-3"></span><span id="page-34-1"></span>**Gemeinsam genutzte Leitungen**

#### <span id="page-34-5"></span>**Symbol "Remote genutzt"**

Das Symbol "Remote genutzt"  $\bullet$  wird angezeigt, wenn auf einem anderen Telefon, mit dem Sie sich die Leitung teilen, ein Gespräch geführt wird. Auch wenn das Symbol für die Remote-Nutzung angezeigt wird, können Sie auf der gemeinsam genutzten Leitung weiterhin Anrufe einleiten und annehmen.

#### **Anrufinformationen anzeigen und Aufschalten**

Auf den Telefonen, die sich eine Leitung teilen, werden Informationen zu aus- und eingehenden Anrufen auf der gemeinsam genutzten Leitung angezeigt. Zu diesen Informationen gehören z. B. die Anrufer-ID und die Anrufdauer. (Weitere Informationen zum Anmeldevorgang finden Sie unter "[Privatsphäre](#page-34-4)".)

Wenn Sie derartige Anrufinformationen sehen, können Sie und die anderen Benutzer der gemeinsam genutzten Leitung sich mit **Aufsch.** oder **KAufsch.** auf Anrufe aufschalten. Weitere Informationen hierzu finden Sie unter ["Sich auf Anrufe auf einer gemeinsam genutzten Leitung aufschalten" auf](#page-35-0)  [Seite 28](#page-35-0).

#### <span id="page-34-4"></span>**Privatsphäre**

Wenn Sie nicht möchten, dass die Kollegen, mit denen Sie sich eine Leitung teilen, Ihre Anrufinformationen anzeigen können, müssen Sie die Privatfunktion aktivieren. Dies hat gleichzeitig zur Folge, dass diese sich nicht auf Ihre Anrufe aufschalten können. Weitere Informationen hierzu finden Sie unter ["Verhindern, dass Dritte einen über eine gemeinsam genutzte Leitung geführten Anruf sehen oder sich](#page-36-0)  [auf diesen aufschalten können" auf Seite 29.](#page-36-0)

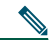

**Hinweis** Die maximal zulässige Anzahl von Anrufen auf einer gemeinsam genutzten Leitung ist von Telefon zu Telefon unterschiedlich.

### <span id="page-35-1"></span><span id="page-35-0"></span>**Sich auf Anrufe auf einer gemeinsam genutzten Leitung aufschalten**

Mit Hilfe von "Aufsch." und "KAufsch." können Sie sich je nach Konfiguration des Telefons selbst auf ein Gespräch auf einer gemeinsam genutzten Leitung aufschalten.

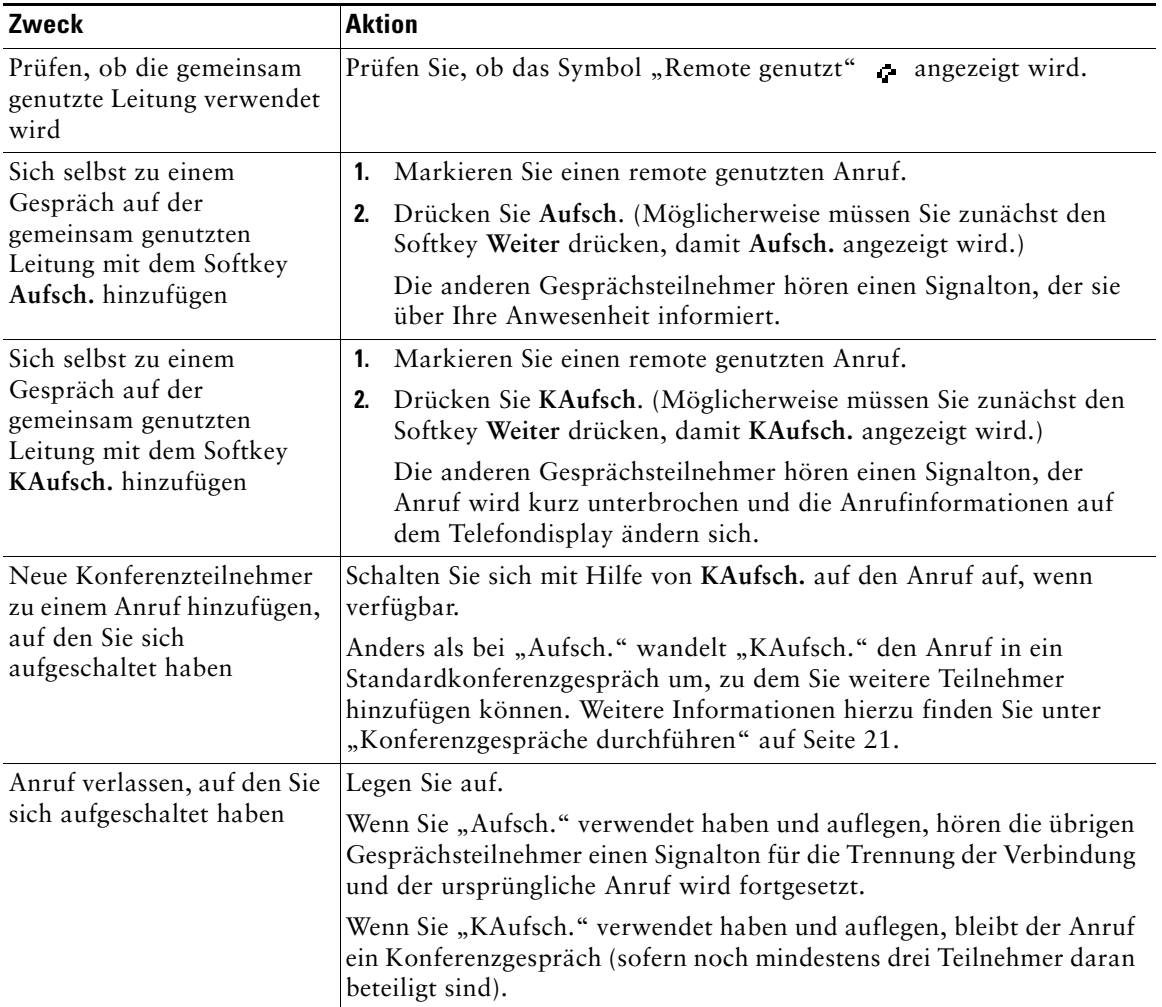

#### **Tipps**

- **•** Wenn auf einem Telefon mit einer gemeinsam genutzten Leitung die Privatfunktion aktiviert ist, werden auf den anderen Telefonen der gemeinsam genutzten Leitung keine Anrufinformationen und Softkeys für das Aufschalten angezeigt.
- **•** Wird ein Anruf, auf den Sie sich mit Hilfe von **Aufsch.** aufgeschaltet haben, in die Warteschleife gestellt, übergeben oder in eine Konferenz umgewandelt, werden Sie von dem Anruf getrennt.

### <span id="page-36-1"></span><span id="page-36-0"></span>**Verhindern, dass Dritte einen über eine gemeinsam genutzte Leitung geführten Anruf sehen oder sich auf diesen aufschalten können**

Wenn Sie eine gemeinsam genutzte Leitung verwenden, können Sie mit der Privatfunktion verhindern, dass andere Nutzer derselben Leitung Ihre Anrufe sehen oder sich auf diese aufschalten können.

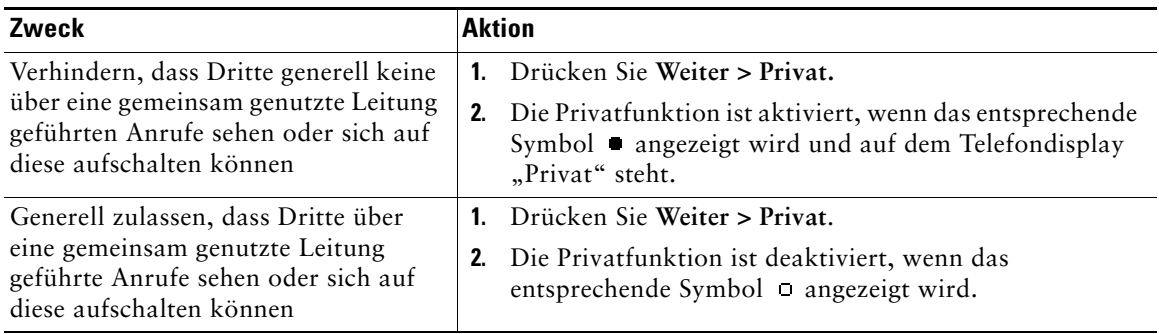

#### **Tipps**

- **•** Auch wenn bei einem Telefon, das zu einer gemeinsam genutzten Leitung gehört, die Privatfunktion aktiviert ist, können Sie nach wie vor Anrufe über diese Leitung einleiten und annehmen.
- **•** Die Privatfunktion gilt für alle gemeinsam genutzten Leitungen des Telefons. Wenn Ihnen also mehrere gemeinsam genutzte Leitungen zugeordnet sind und Sie die Privatfunktion aktivieren, können die anderen Benutzer der gemeinsam genutzten Leitungen weder Ihre Anrufe sehen noch sich auf diese aufschalten.

# <span id="page-37-3"></span><span id="page-37-0"></span>**Geparkte Anrufe speichern und abrufen**

Sie können einen Anruf parken, wenn er gespeichert werden soll. Dann können Sie oder eine andere Person diesen Anruf von einem anderen Telefon innerhalb des Cisco CallManager-Systems (z. B. am Schreibtisch eines Kollegen oder in einem Konferenzraum) abrufen.

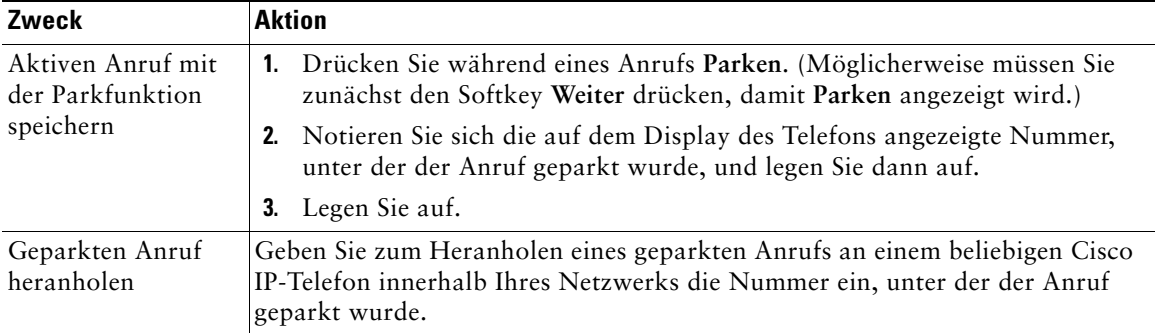

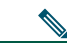

**Hinweis** Sie haben nur begrenzt Zeit, einen geparkten Anruf abzurufen, bevor er zurückgesetzt wird und das Telefon der ursprünglich gewählten Nummer läutet. Weitere Informationen hierzu erhalten Sie vom Systemverwalter.

# <span id="page-37-4"></span><span id="page-37-2"></span><span id="page-37-1"></span>**Sichere Anrufe ausführen und empfangen**

Je nachdem, wie Ihr Systemverwalter Ihr Telefonsystem konfiguriert hat, kann Ihr Telefon das Ausführen und Annehmen sicherer Anrufe unterstützen.

Ihr Telefon unterstützt die folgenden Anruftypen:

- **•** *Authentifizierte* Anrufe: Bei diesen Anrufen werden die Identitäten aller an dem Anruf teilnehmenden Telefone überprüft.
- **•** *Verschlüsselte* Anrufe: Innerhalb des Cisco IP-Netzwerks empfängt und sendet das Telefon verschlüsselte Audiosignale (die Konversation). Verschlüsselte Anrufe gelten gleichzeitig als .authentifiziert".
- **•** *Nicht sichere* Anrufe: Mindestens eines der teilnehmenden Telefone oder die Verbindung unterstützt die Sicherheitsfunktionen nicht oder es ist keine Verifizierung der Telefone möglich.

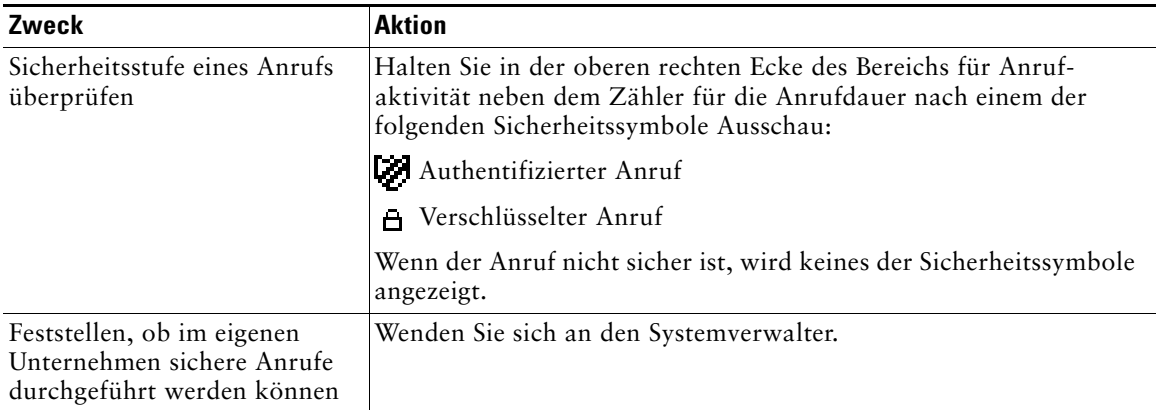

#### 

**Hinweis** Die Verwendung von Sicherheitsfunktionen auf Ihrem Telefon unterliegt bestimmten Einschränkungen. Weitere Informationen erhalten Sie vom Systemverwalter.

# <span id="page-38-1"></span><span id="page-38-0"></span>**Verdächtige Anrufe zurückverfolgen**

Falls Sie verdächtige oder böswillige Anrufe erhalten, kann der Systemverwalter für Ihr Telefon die Funktion zur Identifizierung böswilliger Anrufe aktivieren. Mit dieser Funktion können Sie einen aktiven Anruf als verdächtig markieren, wodurch einige automatische Zurückverfolgungs- und Benachrichtigungsmeldungen ausgelöst werden.

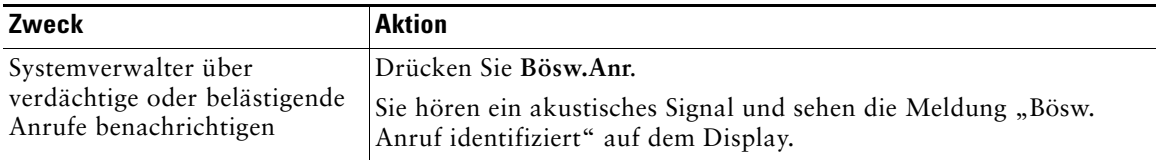

# <span id="page-39-2"></span><span id="page-39-1"></span><span id="page-39-0"></span>**Wichtige Anrufe priorisieren**

In einigen speziellen Einsatzbereichen, z. B. beim Militär oder in staatlichen Behörden, muss es möglich sein, dringende oder wichtige Anrufe vorrangig durchzuführen und anzunehmen. Falls eine derartige spezielle Anrufverarbeitung erforderlich ist, kann der Systemverwalter die MLPP-Funktion (Multilevel Precedence and Preemption, Mehrstufige Dringlichkeit und Zwangstrennung) für Ihr Telefon einrichten.

Folgende Begriffe spielen dabei eine Rolle:

- **•** *Dringlichkeit* kennzeichnet die einem Anruf zugeordnete Priorität.
- **•** *Zwangstrennung* ist die vorzeitige Beendigung eines bestehenden Anrufs mit niedrigerer Priorität bei Annahme eines auf Ihrem Telefon eingehenden Anrufs mit höherer Priorität.

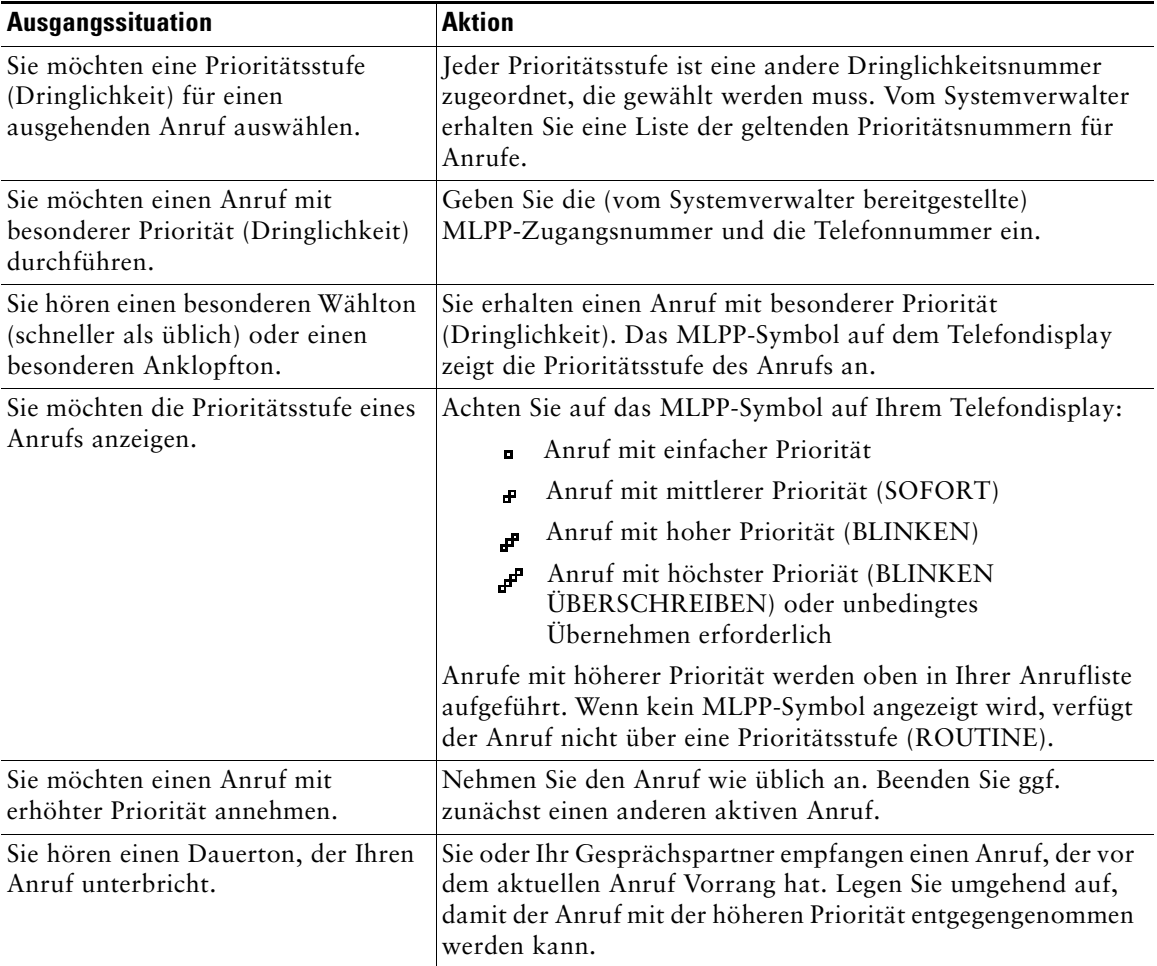

#### **Tipps**

- **•** Beim Durchführen oder Empfangen eines MLPP-Anrufs hören Sie spezielle Ruftöne und Anklopftöne, die von den Standardtönen abweichen.
- **•** Bei Eingabe einer ungültigen MLPP-Zugangsnummer erhalten Sie eine verbale Meldung.

# <span id="page-40-1"></span><span id="page-40-0"></span>**Die Cisco-Anschlussmobilität verwenden**

Mit der Cisco-Anschlussmobilität (AM) können Sie ein Cisco IP-Telefon vorübergehend als Ihr eigenes Telefon konfigurieren. Nach der Anmeldung bei der AM wird Ihr Benutzerprofil, einschließlich der Telefonleitungen, Funktionen, eingerichteten Dienste und webbasierten Einstellungen, für das Telefon übernommen. Die AM-Funktion kann nur vom Systemverwalter für Sie konfiguriert werden.

<span id="page-40-3"></span>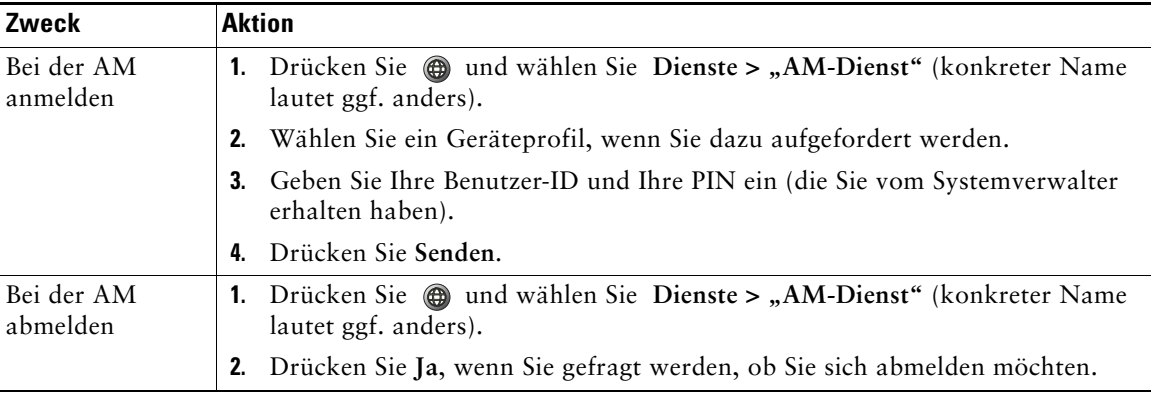

#### <span id="page-40-2"></span>**Tipps**

- **•** Die AM meldet Sie nach einem bestimmten Zeitraum automatisch ab. Das entsprechende Zeitlimit wird vom Systemverwalter festgelegt.
- **•** Über die Webseiten für Benutzeroptionen vorgenommene Änderungen am AM-Profil sind ab dem Zeitpunkt der nächsten AM-Anmeldung per Telefon gültig.
- **•** Einstellungen, die über das Telefon gesteuert werden, sind nicht Bestandteil des AM-Profils.

<span id="page-41-2"></span><span id="page-41-1"></span><span id="page-41-0"></span>Das Cisco IP-Telefon 7911G verfügt über einen Lautsprecher, der freihändiges Hören ermöglicht. Sie können mit Hilfe des Lautsprechers bei einem Anruf zuhören. Sie müssen den Hörer abnehmen, um während eines Anrufs zu sprechen.

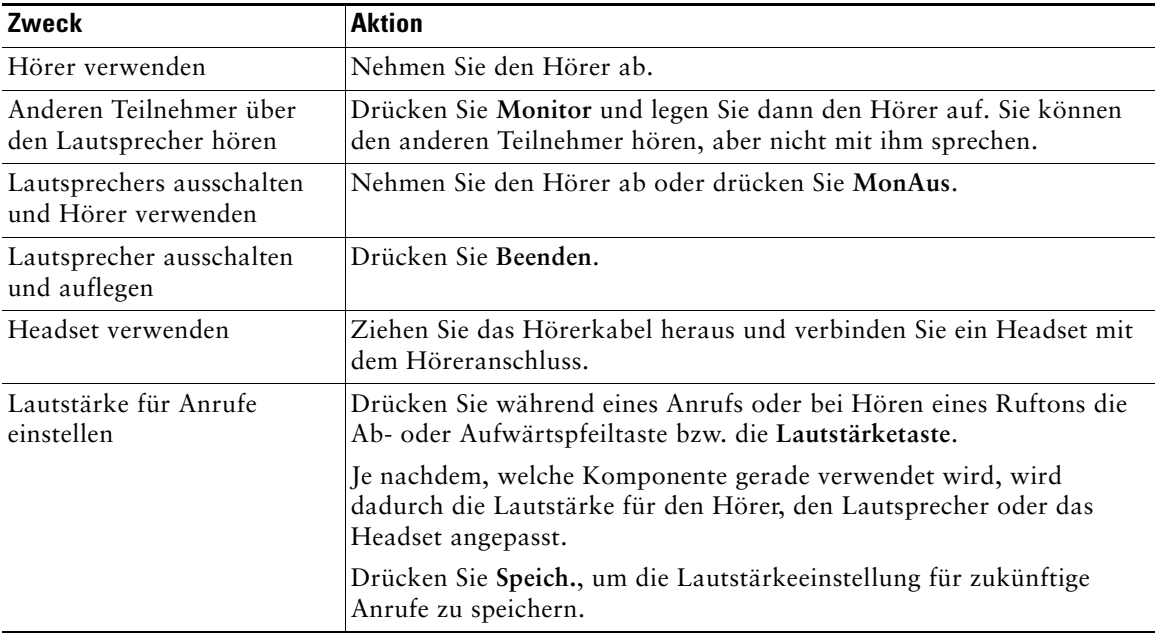

**Hinweis** Wenn Ihr Systemverwalter den Lautsprecher an Ihrem Telefon deaktiviert hat, sind die Softkeys **Monitor** und **MonAus** nicht verfügbar. Sie müssen den Hörer abnehmen, um Anrufe einzuleiten und mitzuhören.

### <span id="page-42-0"></span>**Headset erwerben**

Weitere Informationen zum Erwerben von Headsets finden Sie unter "Headset-Informationen" auf [Seite 8.](#page-15-0) Abhängig von den Empfehlungen des Headset-Herstellers benötigen Sie möglicherweise einen externen Verstärker. Weitere Informationen finden Sie in der Produktdokumentation des Headset-Herstellers.

### <span id="page-42-2"></span><span id="page-42-1"></span>**Funktion zum automatischen Annehmen verwenden**

Wenn die Funktion zum automatischen Annehmen aktiviert ist, nimmt das Telefon eingehende Anrufe automatisch an, nachdem diese eine kurze Zeit läuten. Ihr Systemverwalter konfiguriert die Funktion zum automatischen Annehmen so, dass Anrufe mit aktiviertem Lautsprecher angenommen werden. Sie können den Anruf über den Lautsprecher jedoch nur mithören. Um mit dem Anrufer zu sprechen, müssen Sie den Hörer abnehmen.

# <span id="page-43-2"></span><span id="page-43-0"></span>**Telefoneinstellungen verwenden**

<span id="page-43-4"></span>Sie können den Rufton, das Hintergrundbild und weitere Einstellungen Ihres Cisco IP-Telefons anpassen.

# <span id="page-43-3"></span><span id="page-43-1"></span>**Ruftöne und die Nachrichtenanzeige anpassen**

<span id="page-43-6"></span>Sie können anpassen, wie Sie über eingehende Anrufe und neue Sprachnachrichten informiert werden. Außerdem können Sie die Ruftonlautstärke für das Telefon anpassen.

<span id="page-43-5"></span>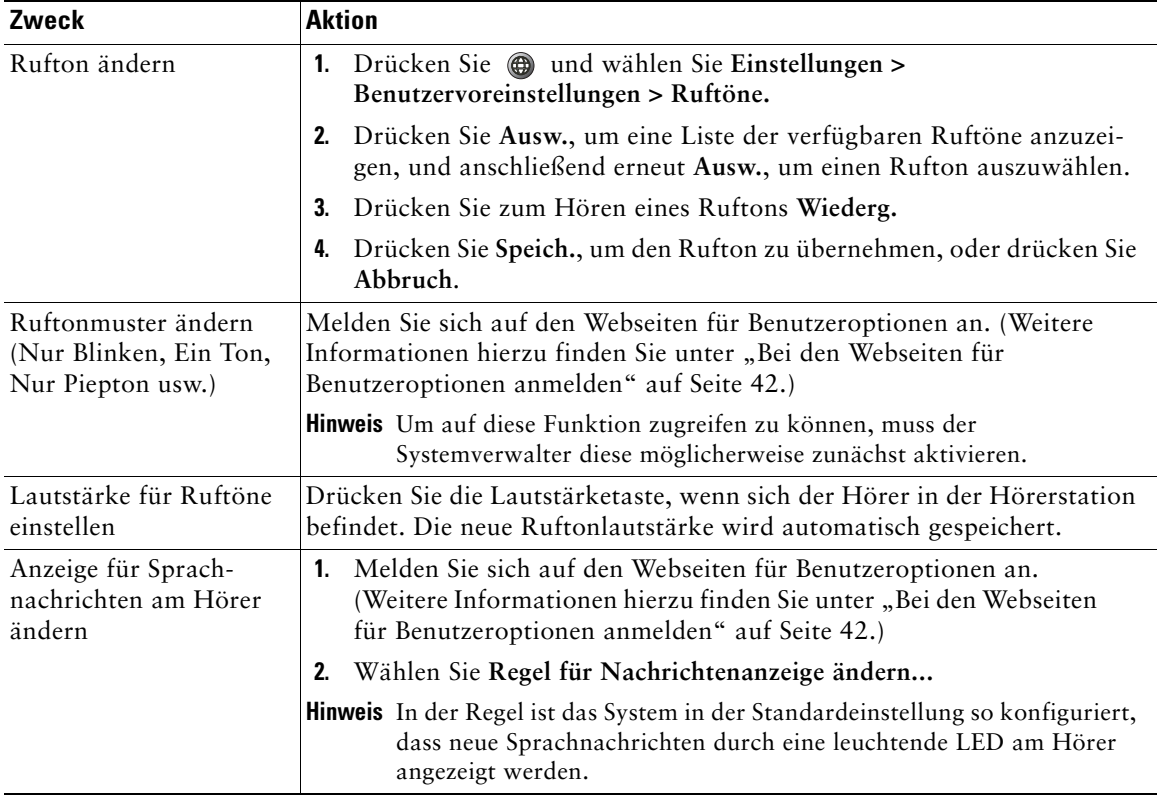

# <span id="page-44-0"></span>**Telefondisplay anpassen**

<span id="page-44-1"></span>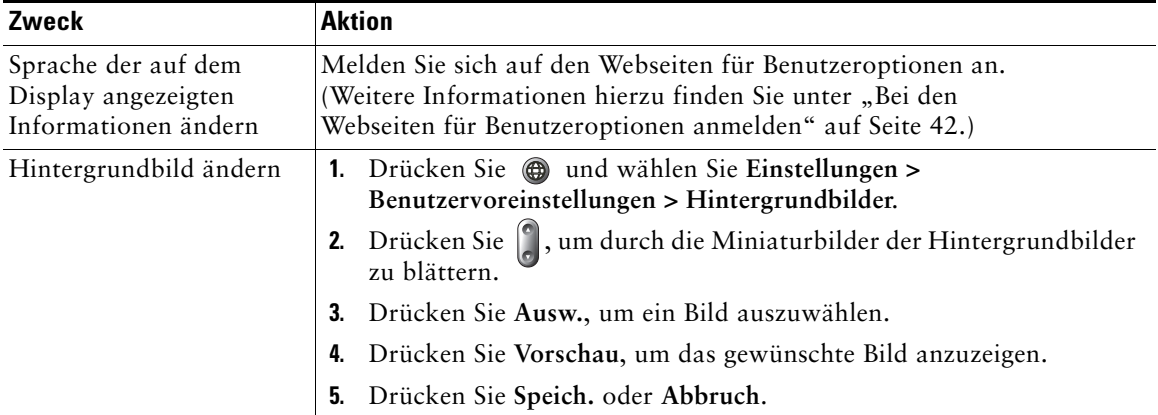

Sie können die Eigenschaften des Telefondisplays anpassen.

# <span id="page-45-2"></span><span id="page-45-0"></span>**Anrufprotokolle und Verzeichnisse verwenden**

In diesem Abschnitt wird beschrieben, wie Sie Anrufprotokolle und Verzeichnisse einsetzen können. Sie können auf beide Funktionen zugreifen, indem Sie drücken und **Verzeichnisse** wählen.

## <span id="page-45-3"></span><span id="page-45-1"></span>**Anrufprotokolle verwenden**

Ihr Telefon führt Protokoll über die Anrufe in Abwesenheit, die gewählten Nummern und die angenommenen Anrufe.

<span id="page-45-4"></span>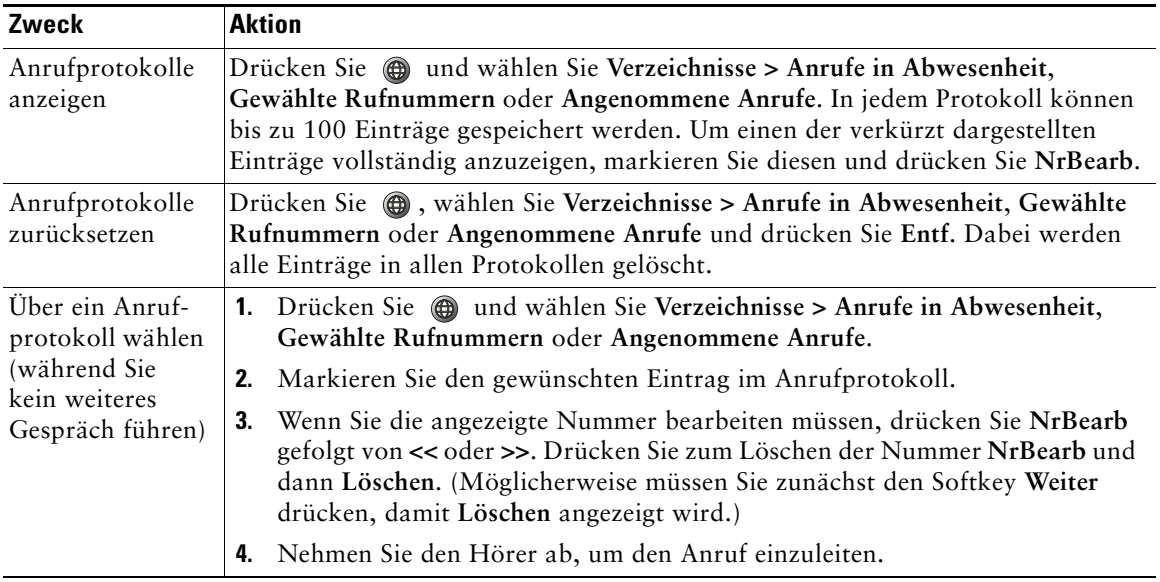

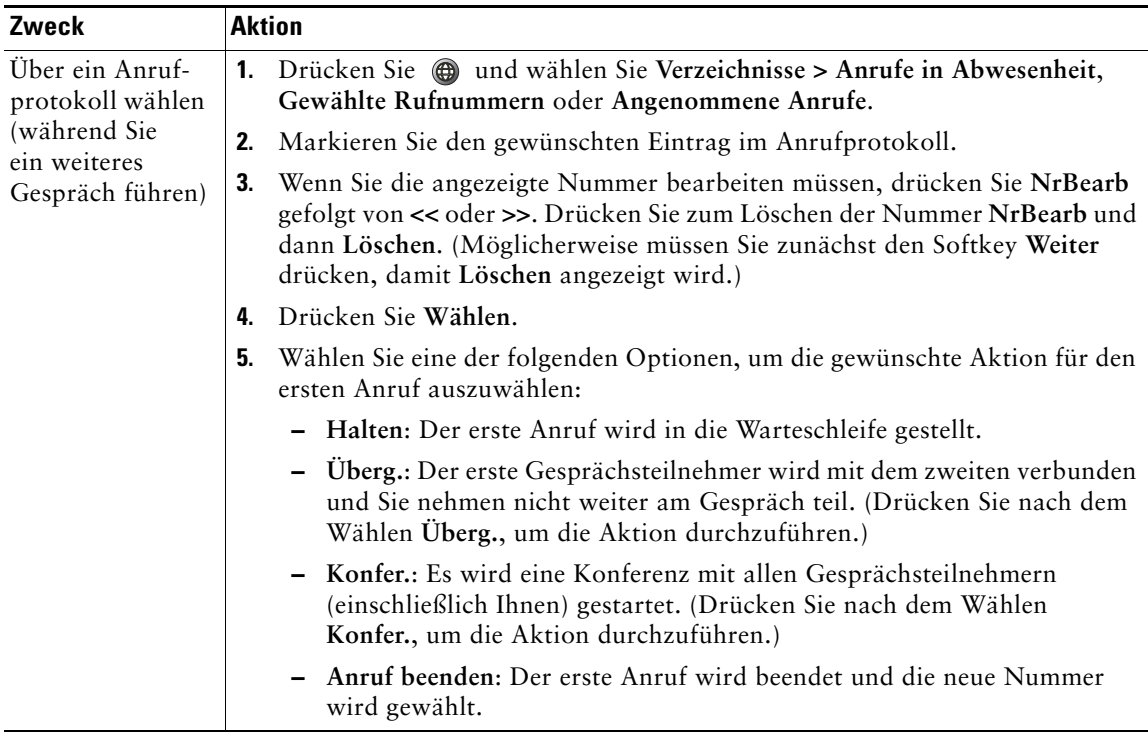

# <span id="page-46-0"></span>**Über ein Verzeichnis wählen**

Je nach Konfiguration unterstützt Ihr Telefon Funktionen für Unternehmensverzeichnisse und ein persönliches Adressbuch:

- **•** Unternehmensverzeichnis: Ein Verzeichnis der Geschäftskontakte, das vom Systemverwalter eingerichtet und verwaltet wird.
- **•** Persönliches Verzeichnis: Wenn verfügbar, werden in diesem Verzeichnis die persönlichen Kontakte und die den Kontakten zugeordneten Kurzwahlcodes gespeichert, die Sie über Ihr Telefon und die Webseiten für Benutzeroptionen aufrufen und konfigurieren können. Das persönliche Verzeichnis enthält das persönliche Adressbuch (PAB) und die Einträge für den Kurzwahldienst.
	- **–** Das PAB ist ein Verzeichnis der persönlichen Kontakte.
	- **–** Mit Hilfe des Kurzwahldienstes können Sie den PAB-Einträgen Codes zum schnellen Wählen zuweisen.
	- **–** Weitere Informationen hierzu finden Sie unter ["Anpassen des Cisco IP-Telefons im Web" auf](#page-49-2)  [Seite 42](#page-49-2).

### <span id="page-47-1"></span><span id="page-47-0"></span>**Unternehmensverzeichnis auf dem Telefon verwenden**

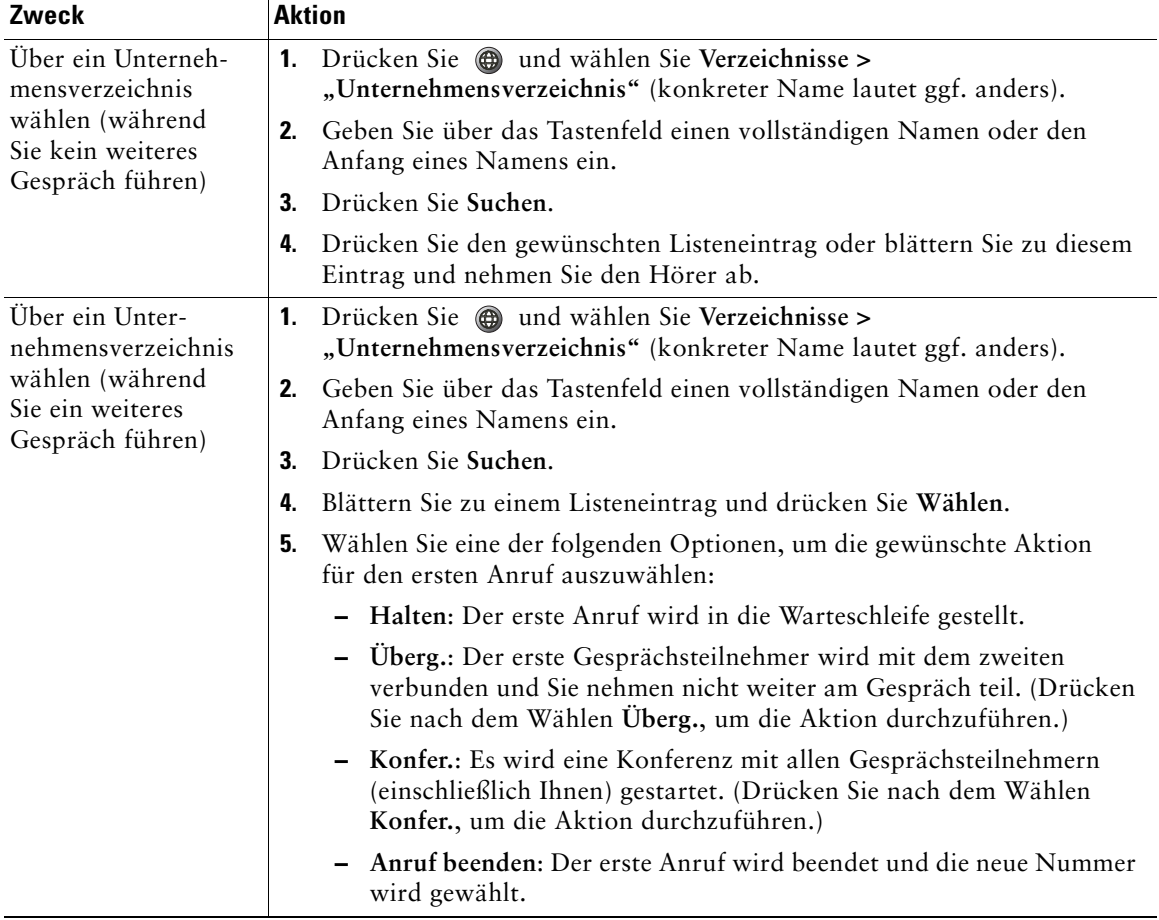

Über ein Unternehmensverzeichnis können Sie Kollegen anrufen.

#### **Tipp**

Geben Sie mit Hilfe der Zahlentasten auf dem Tastenfeld die gewünschten Zeichen ein. Mit Hilfe der Navigationstaste des Telefons können Sie zwischen den Eingabefeldern wechseln.

# <span id="page-48-1"></span><span id="page-48-0"></span>**Auf Sprachnachrichten zugreifen**

<span id="page-48-2"></span>Um auf Sprachnachrichten zuzugreifen, drücken Sie und wählen Sie **Nachrichten**.

**Hinweis** Von Ihrem Unternehmen wird festgelegt, welcher Sprachnachrichtendienst innerhalb Ihres Telefonsystems verwendet wird. Die genauesten und detailliertesten Informationen finden Sie in der zum Sprachnachrichtendienst gehörenden Dokumentation.

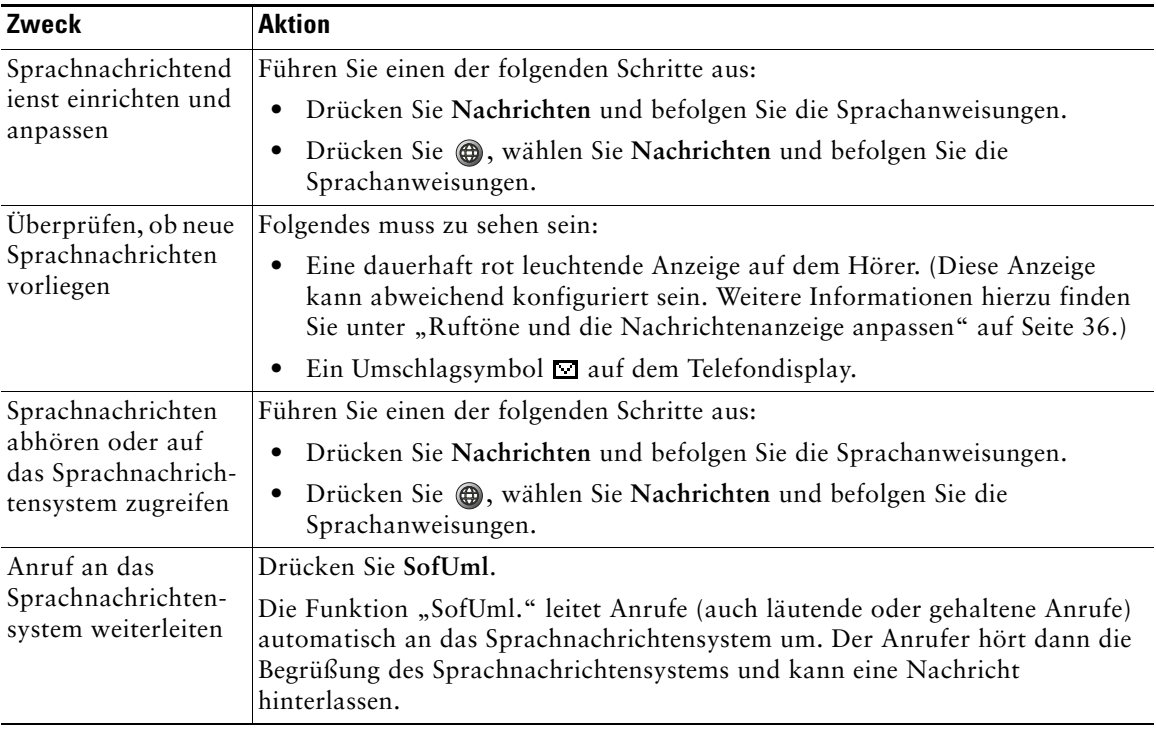

<span id="page-49-2"></span><span id="page-49-0"></span>Ihr Cisco IP-Telefon ist ein Netzwerkgerät, das bestimmte Informationen mit anderen Netzwerkgeräten innerhalb Ihres Unternehmens einschließlich Ihres Computers austauschen kann. Sie können sich über Ihren Computer beim persönlichen Cisco-Kommunikationsassistenten (d. h. den Webseiten für Benutzeroptionen) anmelden, wo Sie Funktionen, Einstellungen und Dienste für das Cisco IP-Telefon konfigurieren können. Über die Benutzer-Webseiten können Sie beispielsweise Kurzwahlnummern einrichten.

In diesem Abschnitt wird beschrieben, wie Sie auf die Webseiten für Benutzeroptionen zugreifen und Telefondienste abonnieren. Weitere Einzelheiten zu den konfigurierbaren Funktionen und den Telefondiensten, die Sie abonnieren können, finden Sie im Handbuch *Anpassen des Cisco IP-Telefons im Web*:

[http://www.cisco.com/univercd/cc/td/doc/product/voice/c\\_ipphon/index.htm.](http://www.cisco.com/univercd/cc/td/doc/product/voice/c_ipphon/index.htm)

## <span id="page-49-3"></span><span id="page-49-1"></span>**Bei den Webseiten für Benutzeroptionen anmelden**

#### **Vorgehensweise**

- **Schritt 1** Vom Systemverwalter erhalten Sie die URL für die Webseiten für Benutzeroptionen, einen Benutzernamen sowie ein vorgegebenes Kennwort.
- **Schritt 2** Starten Sie auf Ihrem Computer einen Webbrowser, geben Sie die URL ein (die Sie vom Systemverwalter erhalten haben) und melden Sie sich an.
- Schritt 3 Wählen Sie im Hauptmenü in der Dropdown-Liste "Gerät zur Konfiguration auswählen" Ihren Gerätetyp (Telefonmodell) aus.

Nachdem Sie die Auswahl vorgenommen haben, wird ein Kontextmenü mit Optionen für Ihr Telefon angezeigt.

#### **Tipps zur Navigation auf den Webseiten für Benutzeroptionen**

- **•** Wählen Sie auf der Menüseite Ihr Gerät aus, um alle verfügbaren Optionen anzuzeigen.
- **•** Klicken Sie auf **Aktualisieren**, um die von Ihnen vorgenommenen Änderungen zu übernehmen und zu speichern.
- **•** Klicken Sie auf **Zurück zum Menü**, um zum Kontextmenü zurückzukehren.
- **•** Klicken Sie auf **Abmelden**, um die Webseiten für Benutzeroptionen zu verlassen.

# <span id="page-50-0"></span>**Telefondienste abonnieren**

Bevor Sie abonnementpflichtige Telefondienste nutzen können, müssen Sie diese mit Hilfe des Computers auf den Webseiten für Benutzeroptionen abonnieren. Weitere Informationen hierzu finden Sie unter ["Bei den Webseiten für Benutzeroptionen anmelden" auf Seite 42.](#page-49-1)

Solche Dienste sind zum Beispiel:

- **•** Webbasierte Informationen wie Aktienkurse, Filmkritiken und Wetterdienste
- **•** Netzwerkdaten wie unternehmensinterne Kalender und Verzeichnisse, die durchsucht werden können
- **•** Telefonfunktionen wie der Kurzwahldienst und persönliche Adressbücher

Weitere Informationen finden Sie in der folgenden Tabelle.

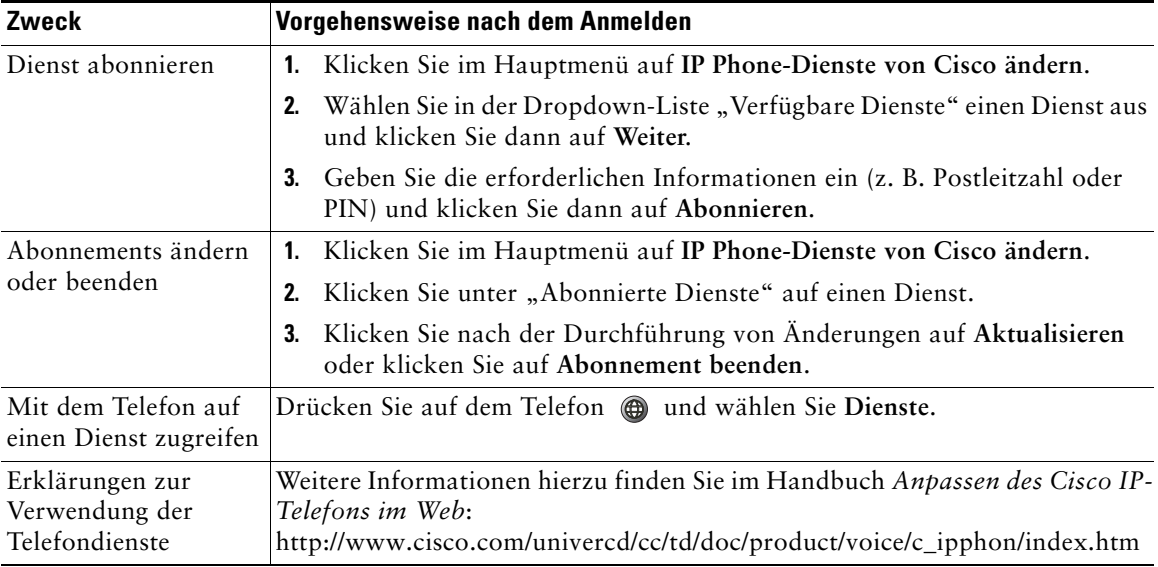

# <span id="page-51-0"></span>**Zusätzliche Konfigurationsoptionen**

Der Systemverwalter kann Ihr Telefon so konfigurieren, dass bestimmte Tasten- und Softkey-Vorlagen für spezielle Dienste und Funktionen verwendet werden. Diese Tabelle bietet Ihnen einen Überblick über einige der Konfigurationsoptionen, die je nach Bedarf und Arbeitsumgebung für Sie in Frage kommen und vom Systemverwalter eingerichtet werden müssen.

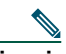

**Hinweis** Telefonhandbücher und die anderen in dieser Tabelle aufgeführten Dokumente können aus dem Internet heruntergeladen werden:

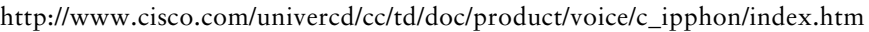

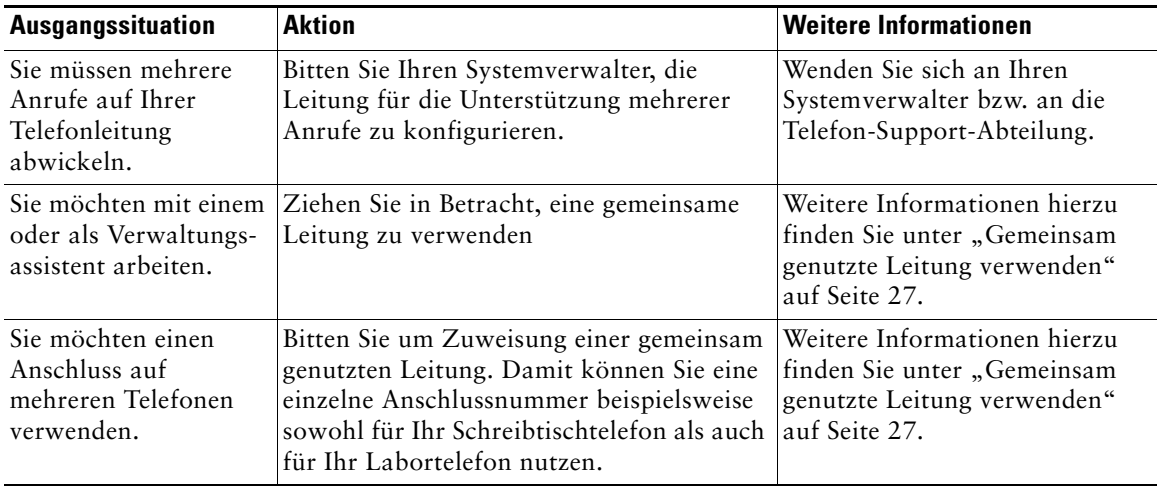

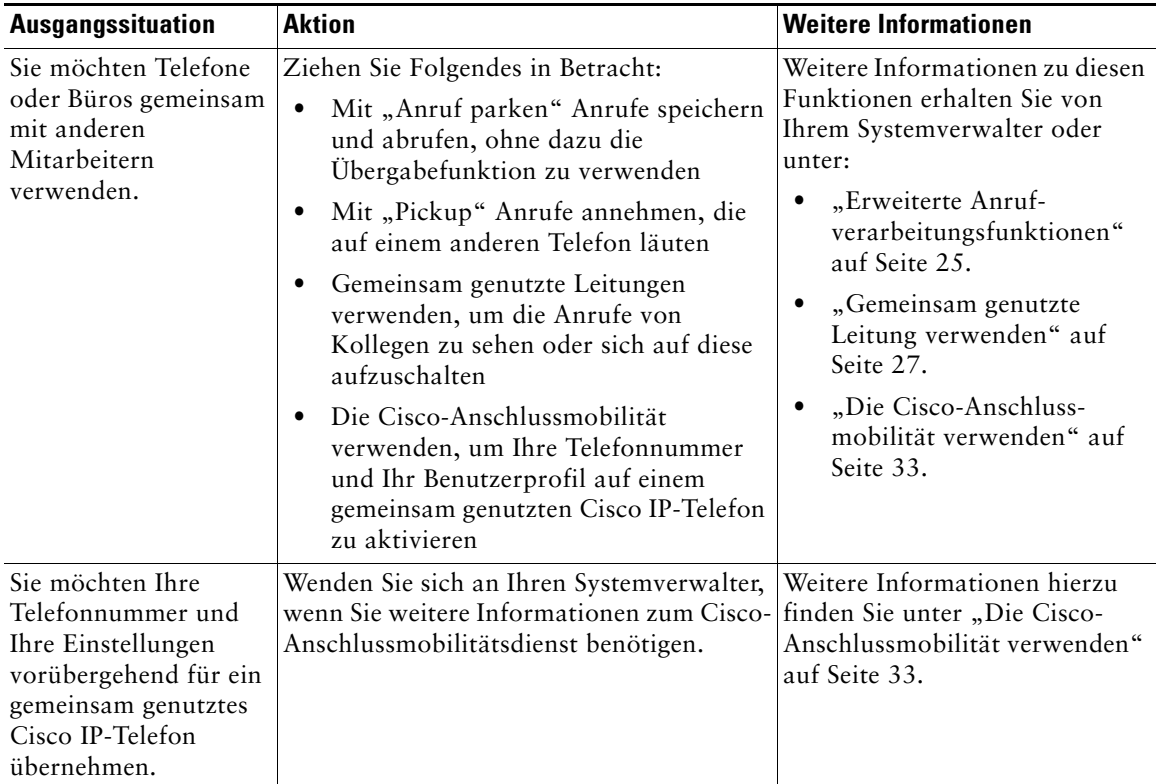

<span id="page-53-0"></span>Diese Abschnitt enthält Informationen zur Behebung von Problemen mit dem Telefon. Weitere Informationen erhalten Sie vom Systemverwalter.

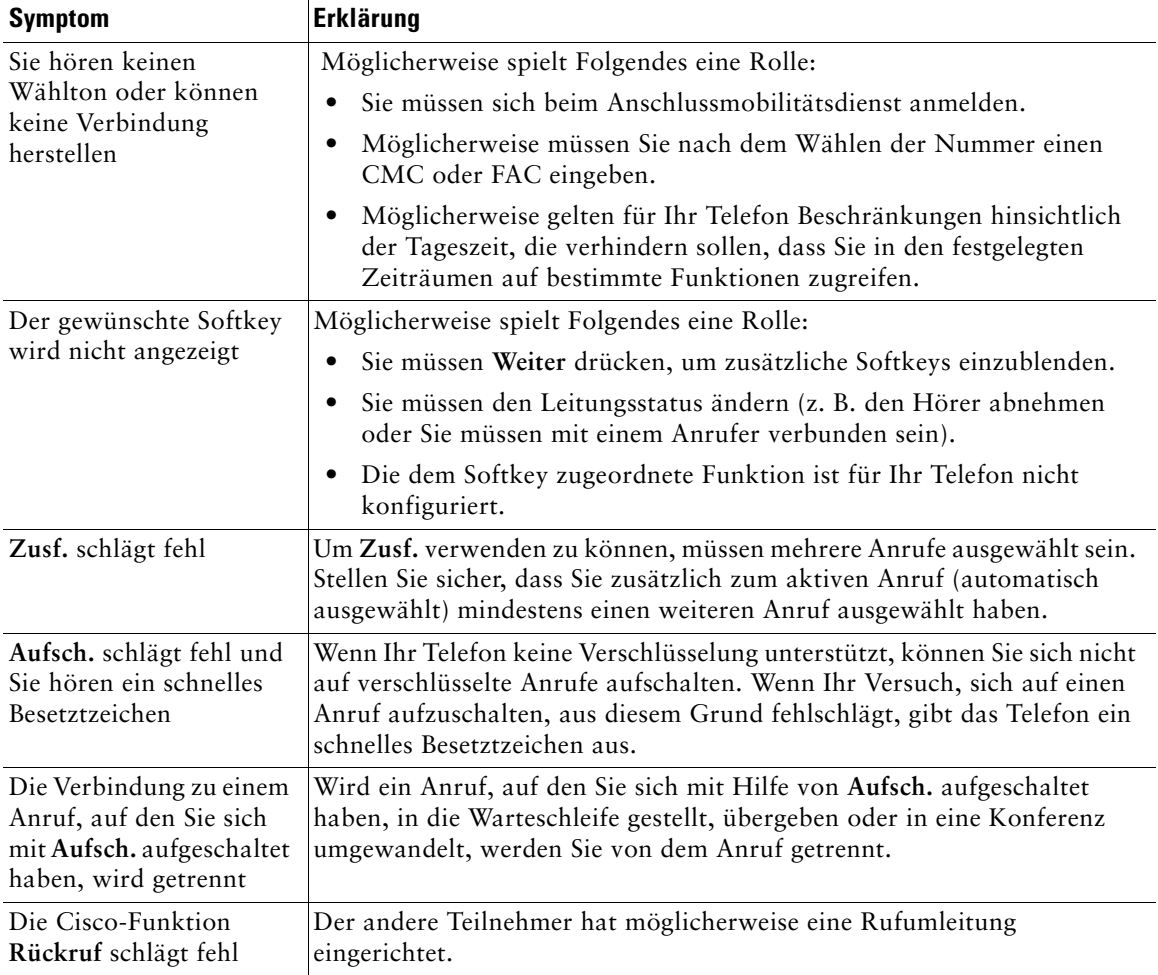

### <span id="page-54-0"></span>**Telefonverwaltungsdaten abrufen**

Zur Behebung von Problemen benötigt Ihr Systemverwalter möglicherweise Verwaltungsdaten Ihres Telefons. Nachfolgend wird beschrieben, wie Sie diese Daten abrufen können.

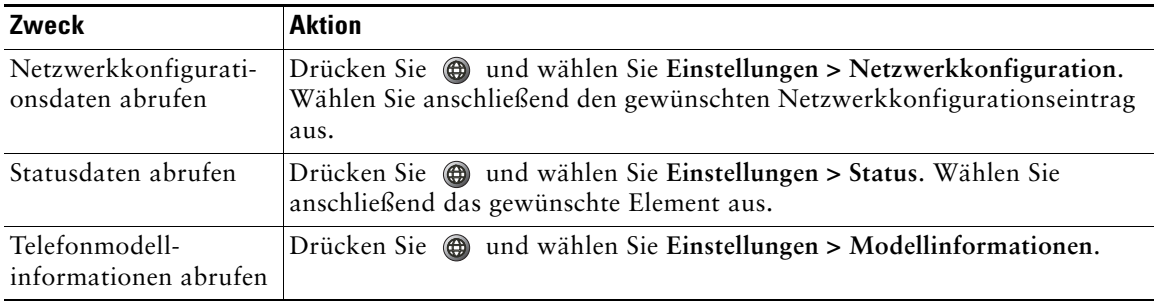

# <span id="page-54-2"></span><span id="page-54-1"></span>**Quality Reporting Tool verwenden**

Das Telefon kann vorübergehend vom Systemverwalter mit dem Quality Reporting Tool (QRT) konfiguriert werden, um Fehler des Telefons zu beheben. Sie können **QRT** drücken, um Informationen an Ihren Systemverwalter weiterzuleiten. Abhängig von der Konfiguration können Sie mit QRT Folgendes durchführen:

- **•** Umgehendes Melden eines Audioproblems beim aktuellen Anruf
- **•** Auswählen eines allgemeinen Problems aus einer Liste mit Kategorien und eines Codes zur Angabe des Grundes

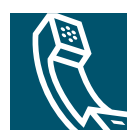

### <span id="page-56-0"></span>**Index**

#### **A**

Angenommene Anrufe (Protokoll) **[38](#page-45-4)** Anklopffunktion **[16](#page-23-2)** Anruf einleiten **[13](#page-20-4)** Anruf mithören **[34](#page-41-2)** Anruf parken **[16](#page-23-3)**, **[30](#page-37-3)** Anruf übernehmen **[16](#page-23-4)**, **[26](#page-33-2)** Anrufe Annehmen **[16](#page-23-5)** Beenden **[16](#page-23-6)** Halten und Zurückholen **[17](#page-24-2)** Konferenzfunktionen **[21](#page-28-3)** Maximum pro Leitung **[11](#page-18-2)** Mehrere Gesprächsteilnehmer **[21](#page-28-3)** Mehrere verarbeiten **[16](#page-23-7)** Mithören **[34](#page-41-2)** Parken **[30](#page-37-3)** Priorisieren **[32](#page-39-2)** Probleme melden **[47](#page-54-2)** Sicher **[30](#page-37-4)** Speichern und Abrufen **[30](#page-37-3)** Symbole **[12](#page-19-2)** Übergeben **[18](#page-25-2)** Umleiten **[19](#page-26-1)** Umleiten während des Klingelns **[26](#page-33-2)** Umschalten **[17](#page-24-3)** Unterschied zu Leitungen **[11](#page-18-3)**

Anrufe annehmen (Optionen) **[16](#page-23-5)** Anrufe in Abwesenheit (Protokoll) **[38](#page-45-4)** Anrufprotokolle Anzeigen und zum Wählen verwenden **[38](#page-45-3)** Wählen über **[14](#page-21-1)** Zurücksetzen **[38](#page-45-3)** Anrufweiterleitung **[19](#page-26-1)** Anschlussmobilität Abmelden **[33](#page-40-2)** Anmelden **[33](#page-40-3)** Anwendungsmenüs **[11](#page-18-4)** Aufschaltung Privatsphäre **[29](#page-36-1)** Und gemeinsam genutzte Leitungen **[27](#page-34-3)** Verwenden **[28](#page-35-1)** Authentifizierte Anrufe **[30](#page-37-4)** Automatische Anrufannahme **[16](#page-23-8)**

### **B**

Beenden von Anrufen (Optionen) **[16](#page-23-6)**

### **C**

Cisco IP-Telefon Abbildung **[9](#page-16-4)** Dokumentation **[2](#page-9-2)** Funktionen (Konfiguration) **[12](#page-19-3)** Hörerstation sichern **[7](#page-14-0)** Registrieren **[7](#page-14-1)** Cisco-Anschlussmobilität verwenden **[15](#page-22-0)**

#### **D**

Dokumentation (Verfügbarkeit) **[2](#page-9-2)**

#### **E**

Einstellungen anpassen **[36](#page-43-4)** Externe Komponenten verwenden **[5](#page-12-2)**

#### **F**

Freihändiges Hören **[34](#page-41-2)** Funktionen (Verfügbarkeit) **[12](#page-19-3)**

#### **G**

Gemeinsam genutzte Leitungen Beschreibung **[27](#page-34-2)** Per Aufschalten **[28](#page-35-1)** Privatsphäre **[29](#page-36-1)** Symbol "Remote genutzt" [27](#page-34-5) Gewählte Rufnummern (Protokoll) **[38](#page-45-4)** Gruppenanruf übernehmen **[26](#page-33-2)**

#### **H**

Halten Und Übergeben **[18](#page-25-2)** Halten-Taste (Abbildung) **[10](#page-17-0)** Headset Anschließen **[8](#page-15-1)** Leistung **[8](#page-15-2)** Hintergrundbild anpassen **[37](#page-44-1)** Hörer In Halterung sichern **[7](#page-14-0)** LED **[10](#page-17-1)**

#### **I**

Identifizierung böswilliger Anrufe **[31](#page-38-1)**

#### **K**

KAufsch. [Siehe auch Aufsch.](#page-35-1) Verwenden **[28](#page-35-1)** Konferenzen MeetMe **[21](#page-28-4)**, **[24](#page-31-1)** Standard **[21](#page-28-5)**, **[22](#page-29-1)** Kurzwahl Konfigurieren **[25](#page-32-2)** Verwenden **[14](#page-21-2)** Kurzwahlcodes **[14](#page-21-3)**, **[25](#page-32-2)** Kurzwahldienst Konfigurieren **[25](#page-32-2)**

#### **L**

Lautsprecher verwenden **[34](#page-41-2)** Lautstärketaste (Abbildung) **[10](#page-17-2)** Leitungen Beschreibung **[11](#page-18-3)** Unterschied zu Anrufen **[11](#page-18-5)**

#### **M**

MeetMe-Konferenzen **[21](#page-28-4)**, **[24](#page-31-1)** Mehrere Anrufe verarbeiten **[16](#page-23-7)**, **[18](#page-25-3)** Menüs verwenden **[11](#page-18-4)** MLPP verwenden **[32](#page-39-2)**

#### **N**

Nachrichten Anzeige **[36](#page-43-5)** Navigationstaste (Abbildung) **[10](#page-17-3)**

#### **P**

Parken von Anrufen **[16](#page-23-3)** Persönliches Adressbuch, Wählen über **[15](#page-22-1)** Priorisieren von Anrufen **[32](#page-39-2)** Privatsphäre Und gemeinsam genutzte Leitungen **[27](#page-34-3)** Verwenden **[29](#page-36-1)**

#### **Q**

QRT verwenden **[47](#page-54-2)**

#### **R**

Rückruf **[15](#page-22-2)** Rufton anpassen **[36](#page-43-6)** Rufumleitung (Optionen) **[19](#page-26-1)**

#### **S**

Sichere Anrufe **[30](#page-37-4)** Sicherheitswarnungen **[3](#page-10-1)** Sprachnachrichten (Zugriff) **[41](#page-48-2)** Symbol "Remote genutzt" für gemeinsam genutzte Leitungen **27** Symbole für alle Anrufstatuswerte **[12](#page-19-2)**

#### **T**

Taste für das Anwen[dungsmenü](#page-17-4) (Abbildung) **10** Tasten (Merkmale) **[9](#page-16-5)** Tastenfeld (Beschreibung) **[10](#page-17-5)** Telefonleitungen (Beschreibung) **[11](#page-18-3)** Tonqualität **[8](#page-15-3)** Tool zur automatischen Regist[rierung](#page-14-1)  von Telefonen (TAPS) **7**

#### **U**

Übergeben (Optionen) **[18](#page-25-2)** Unternehmensverzeichnis Am Telefon verwenden **[40](#page-47-1)** Über eine Webseite wählen **[15](#page-22-3)** Wählen über **[14](#page-21-4)**

#### **V**

Verdächtige Anrufe zurückverfolgen **[31](#page-38-1)** Verschlüsselte Anrufe **[30](#page-37-4)** Verwendung eines Headsets **[8](#page-15-1)** Verzeichnis Am Telefon verwenden **[38](#page-45-3)** Verzeichnis, Wählen aus **[14](#page-21-4)**

#### **W**

Wählen mit abgehobenem Hörer **[13](#page-20-4)** Wählen mit aufgelegtem Hörer **[13](#page-20-5)** Wähloptionen Grundlegend **[13](#page-20-6)** Zusätzlich **[14](#page-21-5)** Warnungen (Sicherheit) **[3](#page-10-1)**

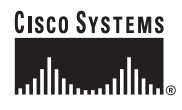

**Hauptsitz** Cisco Systems Inc. 170 West Tasman Drive San Jose, CA 95134-1706 **TISA** <www.cisco.com> Tel.: +1 408 526-4000 +1 800 553-NETS (6387) Fax: +1 408 526-4100

**Europazentrale** Cisco Systems International BV Haarlerbergpark Haarlerbergweg 13-19 1101 CH Amsterdam Niederlande <www-europe.cisco.com> Tel.: +31 0 20 357 1000 Fax: +31 0 20 357 1100

**Amerikazentrale** Cisco Systems Inc. 170 West Tasman Drive San Jose, CA 95134-1706 USA <www.cisco.com> Tel.: +1 408 526-7660 Fax: +1 408 527-0883

**Asien-Pazifik-Zentrale** Cisco Systems Inc. 168 Robinson Road #28-01 Capital Tower Singapore 068912 <www.cisco.com> Tel.: +65 6317 7777 Fax: +65 6317 7799

**Cisco Systems betreibt mehr als 200 Niederlassungen in den unten aufgeführten Ländern. Adressen, Telefon- und Faxnummern finden Sie auf der**

#### **[Cisco-Website unter www.cisco.com/go/offices](www.cisco.com/go/offices)**

Argentinien • Australien • Belgien • Brasilien • Bulgarien • Chile • China VRC • Costa Rica • Dänemark • Deutschland • Dubai, VAE • Finnland Frankreich • Griechenland • Großbritannien • Hongkong S.A.R • Indien • Indonesien • Irland • Israel • Italien • Japan • Kanada • Kolumbien Korea • Kroatien • Luxemburg • Malaysia • Mexiko • Neuseeland • Niederlande • Norwegen • Österreich • Peru • Philippinen • Polen Portugal • Puerto Rico • Rumänien • Russland • Saudi-Arabien • Schottland • Schweden • Schweiz • Simbabwe • Singapur • Slowakei • Slowenien Spanien • Südafrika • Taiwan • Thailand • Tschechische Republik • Türkei • Ukraine • Ungarn • USA • Venezuela • Vietnam • Zypern

CCSP, CCVP, das Cisco Square Bridge-Logo, Follow Me Browsing und StackWise sind Marken von Cisco Systems, Inc. Changing the Way We Work, Live, Play, and Learn und iQuick Study sind Servicemarken von Cisco Systems, Inc. und Access Registrar, Aironet, ASIST, BPX, Catalyst, CCDA, CCDP, CCIE, CCIP, CCNA, CCNP, Cisco, das Cisco Certified Internetwork Expert-Logo, Cisco IOS, Cisco Press, Cisco Systems, Cisco Systems, Loso, Systems-Logo, Cisco Unity, Empowering the Internet Generation,<br>Enterprise/Solver, EtherChannel, EtherFast, EtherSwitch, Fast S Net Readiness Scorecard, LightStream, Linksys, MeetingPlace, MGX, das Networkers-Logo, Networking Academy, Network Registrar, *Packet*, PIX, Post-Routing, Pre-Routing,<br>ProConnect, RateMUX, ScriptShare, SlideCast, SMARTnet, Marken von Cisco Systems Inc. und/oder von Partnergesellschaften in den USA und bestimmten anderen Ländern.

Alle anderen in diesem Dokument oder auf dieser Website erwähnten Marken sind das Eigentum der jeweiligen Inhaber. Die Verwendung des Wortes "Partner" impliziert keine partnerschaftliche Beziehung zwischen Cisco und einem anderen Unternehmen. (0502R)

€ © 2005 Cisco Systems Inc. Alle Rechte vorbehalten.

Das Java-Logo ist in den USA und weiteren Ländern eine Marke oder eingetragene Marke von Sun Microsystems Inc.